# Feilsøkingsveiledning for Webex for Cisco **BroadWorks**

# **Bokens innholdsfortegnelse**

- Webex for Cisco [BroadWorks](https://www.cisco.com/c/en/us/td/docs/voice_ip_comm/cloudCollaboration/wx4bwks/Troubleshooting_Guide/wbxbw_b_troubleshooting-guide/wbxbw_b_Troubleshooting-Guide_chapter_00.html) feilsøking
- Webex for Cisco BroadWorks [feilsøkingsressurser](https://www.cisco.com/c/en/us/td/docs/voice_ip_comm/cloudCollaboration/wx4bwks/Troubleshooting_Guide/wbxbw_b_troubleshooting-guide/wbxbw_b_Troubleshooting-Guide_chapter_01.html)
- Webex for Cisco BroadWorks [feilsøkingsprosesser](https://www.cisco.com/c/en/us/td/docs/voice_ip_comm/cloudCollaboration/wx4bwks/Troubleshooting_Guide/wbxbw_b_troubleshooting-guide/wbxbw_b_Troubleshooting-Guide_chapter_010.html)
- Webex for Cisco [BroadWorks](https://www.cisco.com/c/en/us/td/docs/voice_ip_comm/cloudCollaboration/wx4bwks/Troubleshooting_Guide/wbxbw_b_troubleshooting-guide/wbxbw_b_Troubleshooting-Guide_chapter_011.html) feilsøking av spesifikke problemer

# **Kapittel: Webex for Cisco BroadWorks feilsøking**

- Feilsøking Webex for Cisco [BroadWorks](https://www.cisco.com/c/en/us/td/docs/voice_ip_comm/cloudCollaboration/wx4bwks/Troubleshooting_Guide/wbxbw_b_troubleshooting-guide/wbxbw_b_Troubleshooting-Guide_chapter_00.html#id_138597)
- [Endringslogg](https://www.cisco.com/c/en/us/td/docs/voice_ip_comm/cloudCollaboration/wx4bwks/Troubleshooting_Guide/wbxbw_b_troubleshooting-guide/wbxbw_b_Troubleshooting-Guide_chapter_00.html#Cisco_Reference.dita_4aacf343-f07f-4403-b276-38133f82fa41)

# **Feilsøking Webex for Cisco BroadWorks**

Dette dokumentet er ment for tekniske medarbeidere i

tjenesteleverandørorganisasjoner som støtter egen organisasjon og kunder. Vi forventer at du har litt kjennskap til feilsøking generelt, lesing av logger og arbeid med abonnentsaker.

Artikkelen er delt inn i tre hoveddeler:

- **Ressurser**, som er en liste over verktøy, lesestoff, logger og kontakter du kan trenge.
- **Prosesser**, som beskriver noen av handlingene du kan gjøre mens du feilsøker et kundeproblem.
- **Spesifikke problemer**, som kategoriserer og lister opp problemer som har vært kjent for å oppstå, hvordan du oppdager dem og hvordan du potensielt kan løse dem.

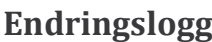

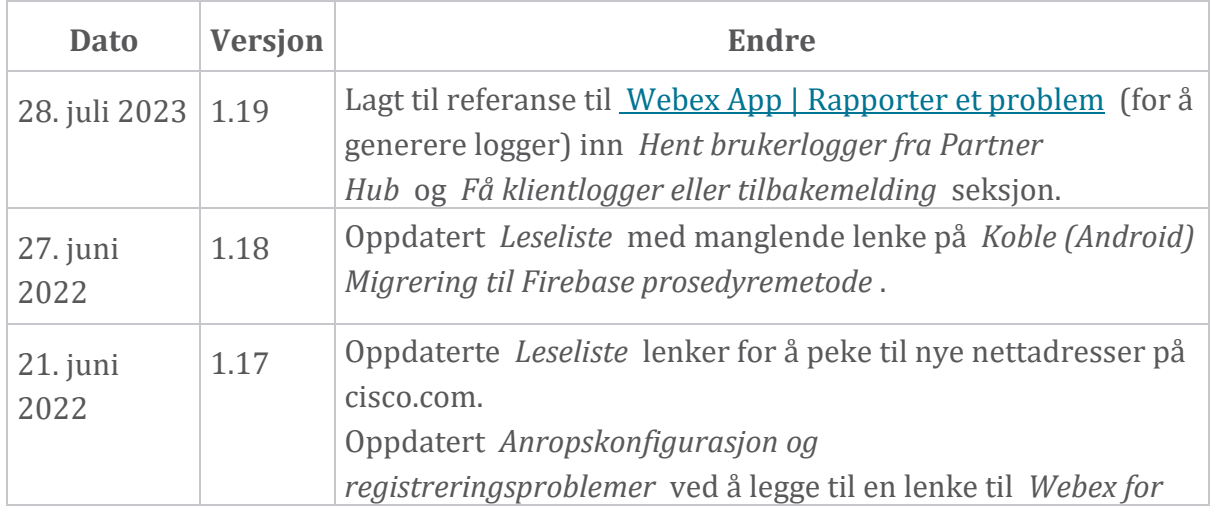

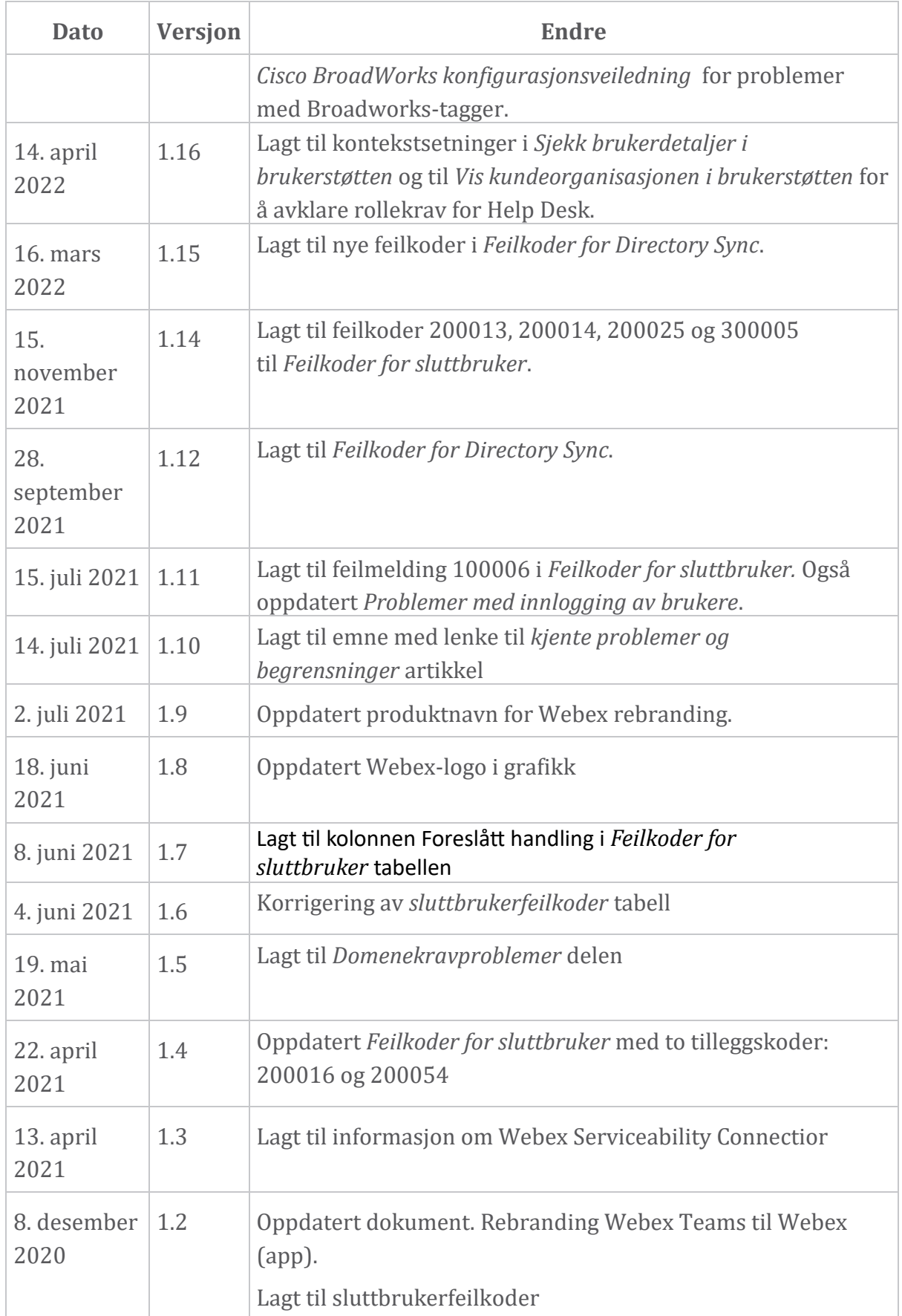

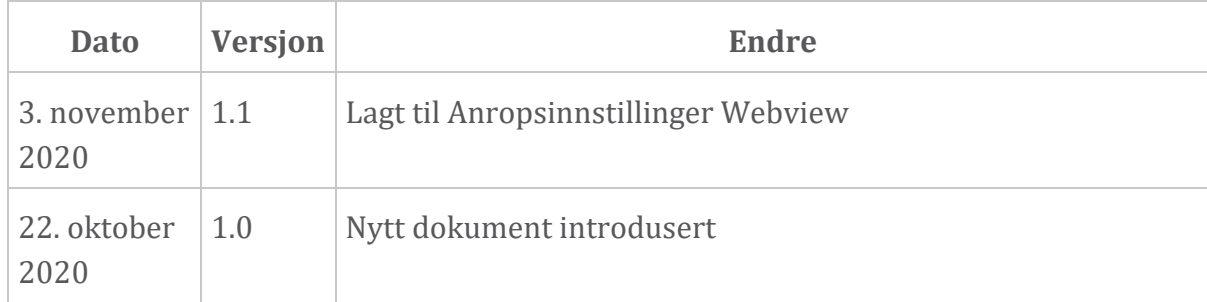

#### **Kapittel: Webex for Cisco BroadWorks feilsøkingsressurser** Kapittelinnhold

- [Kontakter](https://www.cisco.com/c/en/us/td/docs/voice_ip_comm/cloudCollaboration/wx4bwks/Troubleshooting_Guide/wbxbw_b_troubleshooting-guide/wbxbw_b_Troubleshooting-Guide_chapter_01.html#id_138598)
- Nyttige [loggfiler](https://www.cisco.com/c/en/us/td/docs/voice_ip_comm/cloudCollaboration/wx4bwks/Troubleshooting_Guide/wbxbw_b_troubleshooting-guide/wbxbw_b_Troubleshooting-Guide_chapter_01.html#id_138599)
- [Leseliste](https://www.cisco.com/c/en/us/td/docs/voice_ip_comm/cloudCollaboration/wx4bwks/Troubleshooting_Guide/wbxbw_b_troubleshooting-guide/wbxbw_b_Troubleshooting-Guide_chapter_01.html#id_138600)
- Kjente problemer og [begrensninger](https://www.cisco.com/c/en/us/td/docs/voice_ip_comm/cloudCollaboration/wx4bwks/Troubleshooting_Guide/wbxbw_b_troubleshooting-guide/wbxbw_b_Troubleshooting-Guide_chapter_01.html#reference_0E26AFF55032BEF21BA02FF5724E823A)
- [Servicevennlig](https://www.cisco.com/c/en/us/td/docs/voice_ip_comm/cloudCollaboration/wx4bwks/Troubleshooting_Guide/wbxbw_b_troubleshooting-guide/wbxbw_b_Troubleshooting-Guide_chapter_01.html#reference_32F268C5786F403B77F7EA816488B7D1) kobling

# **Kontakter**

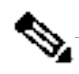

**Merknad**

Fra og med oktober 2020 migrerer vi BroadSoft-kundestøtte til Cisco CXstøtteprosesser og -verktøy. Dette betyr at Webex for Cisco BroadWorks partnere må gå fra å bruke Xchange for saksbehandling til å bruke Support Case Manager (SCM).

Vi forventer at migreringen varer i omtrent 3 måneder og til slutten av kalenderåret 2020. BroadWorks/UCaaS TAC-teamet vil begynne å støtte saker i CSOne / Lightning i stedet for BroadSoft Jira når du blir migrert over. Du må kanskje referere til saker i begge systemene i løpet av migreringsperioden.

Se Legacy BroadSoft Support [Transition](https://help.webex.com/WBX9000033733) for detaljer.

# **Nyttige loggfiler**

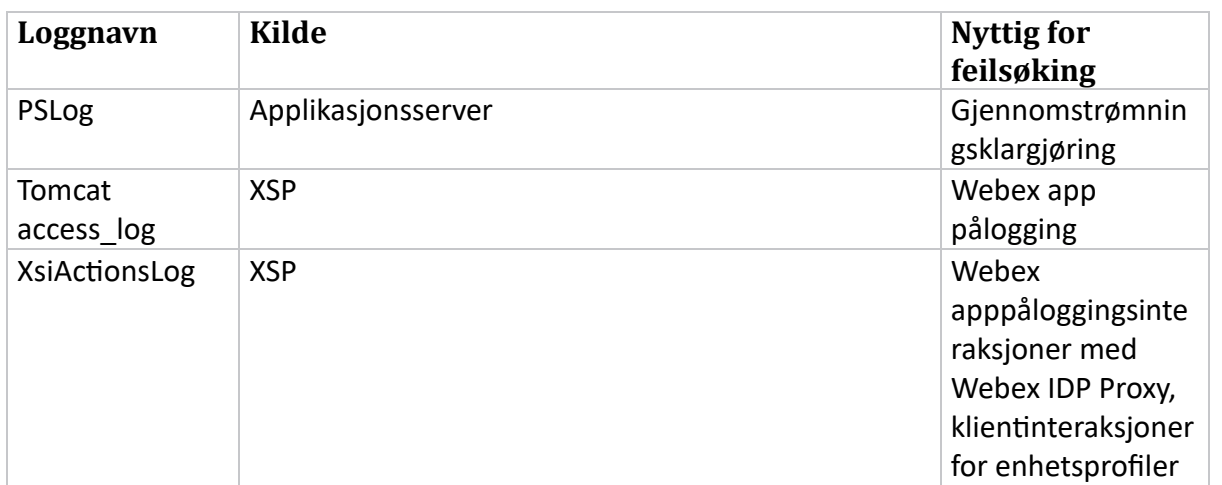

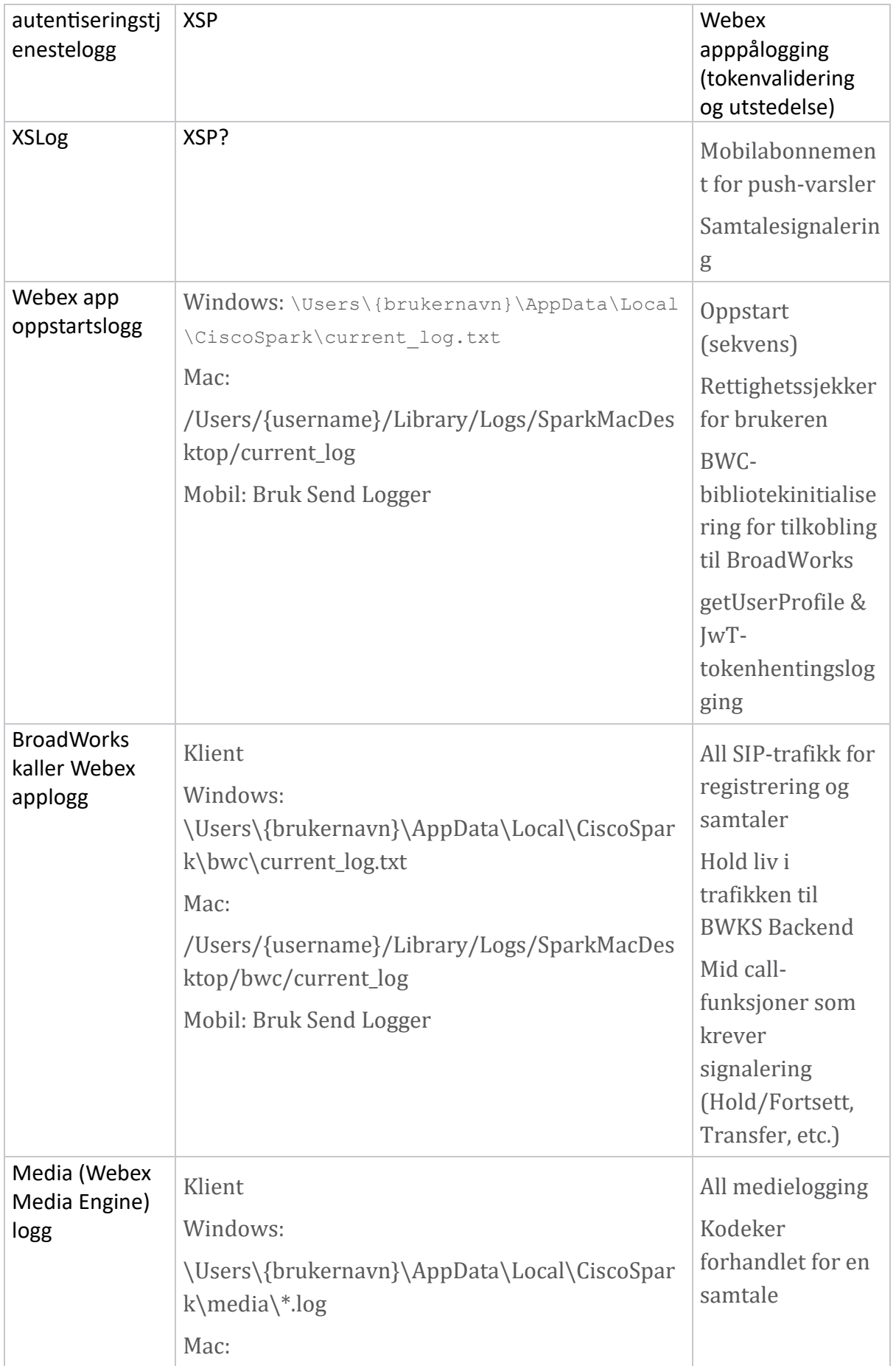

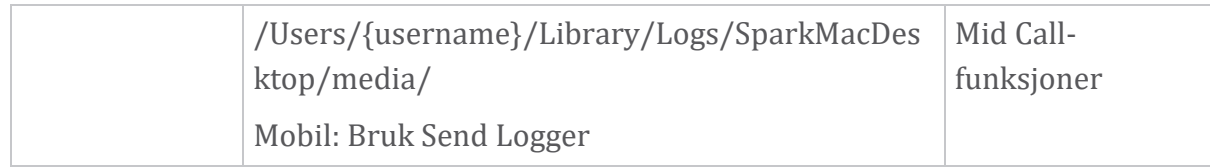

# **Leseliste**

- Webex for Cisco BroadWorks Partner Knowledge Portal: [https://help.webex.com/ld-hagbf3-WebexforBroadWorks/Webex-for-](https://help.webex.com/ld-hagbf3-WebexforBroadWorks/Webex-for-BroadWorks)[BroadWorks.](https://help.webex.com/ld-hagbf3-WebexforBroadWorks/Webex-for-BroadWorks)
- XSP-plattformkonfigurasjonsveiledning (R23): [https://www.cisco.com/c/dam/en/us/td/docs/voice\\_ip\\_comm/broadwo](https://www.cisco.com/c/dam/en/us/td/docs/voice_ip_comm/broadworks/Config/XSP/BW-XtendedServicesPlatformConfigGuide-R230.pdf) [rks/Config/XSP/BW-XtendedServicesPlatformConfigGuide-R230.pdf](https://www.cisco.com/c/dam/en/us/td/docs/voice_ip_comm/broadworks/Config/XSP/BW-XtendedServicesPlatformConfigGuide-R230.pdf)
- BroadWorks Software Management Guide (R23): [https://www.cisco.com/c/dam/en/us/td/docs/voice\\_ip\\_comm/broadwo](https://www.cisco.com/c/dam/en/us/td/docs/voice_ip_comm/broadworks/IandU/BW-SoftwareManagementGuide-R230.pdf) [rks/IandU/BW-SoftwareManagementGuide-R230.pdf](https://www.cisco.com/c/dam/en/us/td/docs/voice_ip_comm/broadworks/IandU/BW-SoftwareManagementGuide-R230.pdf)
- Cisco BroadWorks Device Management Configuration Guide (R23): [https://www.cisco.com/c/dam/en/us/td/docs/voice\\_ip\\_comm/broadwo](https://www.cisco.com/c/dam/en/us/td/docs/voice_ip_comm/broadworks/Config/All/BW-DeviceManagementConfigGuide-R230.pdf) [rks/Config/All/BW-DeviceManagementConfigGuide-R230.pdf](https://www.cisco.com/c/dam/en/us/td/docs/voice_ip_comm/broadworks/Config/All/BW-DeviceManagementConfigGuide-R230.pdf)
- Broadworks Xsp Command Line Interface Administration Guide: [https://www.cisco.com/c/dam/en/us/td/docs/voice\\_ip\\_comm/broadwo](https://www.cisco.com/c/dam/en/us/td/docs/voice_ip_comm/broadworks/Config/XSP/BW-XspCLIAdminGuide-R230.pdf) [rks/Config/XSP/BW-XspCLIAdminGuide-R230.pdf](https://www.cisco.com/c/dam/en/us/td/docs/voice_ip_comm/broadworks/Config/XSP/BW-XspCLIAdminGuide-R230.pdf)
- Langvarig autentiseringstoken Funksjonsbeskrivelse Versjon 23.0 [https://www.cisco.com/c/dam/en/us/td/docs/voice\\_ip\\_comm/broadwork](https://www.cisco.com/c/dam/en/us/td/docs/voice_ip_comm/broadworks/FD/AS/LongLivedAuthenticationTokenFD-R230.pdf) [s/FD/AS/LongLivedAuthenticationTokenFD-R230.pdf](https://www.cisco.com/c/dam/en/us/td/docs/voice_ip_comm/broadworks/FD/AS/LongLivedAuthenticationTokenFD-R230.pdf)
- SAML Veiledning for autentiseringsintegrasjon, R22: [https://www.cisco.com/c/dam/en/us/td/docs/voice\\_ip\\_comm/broadwor](https://www.cisco.com/c/dam/en/us/td/docs/voice_ip_comm/broadworks/Design/All/BW-SAMLIntegrationSolutionGuide-R220.pdf) [ks/Design/All/BW-SAMLIntegrationSolutionGuide-R220.pdf](https://www.cisco.com/c/dam/en/us/td/docs/voice_ip_comm/broadworks/Design/All/BW-SAMLIntegrationSolutionGuide-R220.pdf)
- Cisco BroadWorks SSL Veiledning for støttealternativer: [https://www.cisco.com/c/dam/en/us/td/docs/voice\\_ip\\_com](https://www.cisco.com/c/dam/en/us/td/docs/voice_ip_comm/broadworks/Config/All/BW-SSLSupportOptionsGuide.pdf) [m/broadworks/Config/All/BW-SSLSupportOptionsGuide.pdf](https://www.cisco.com/c/dam/en/us/td/docs/voice_ip_comm/broadworks/Config/All/BW-SSLSupportOptionsGuide.pdf)
- Cisco CI Support Feature Description: [https://www.cisco.com/c/dam/en/us/td/docs/voice\\_ip\\_comm/br](https://www.cisco.com/c/dam/en/us/td/docs/voice_ip_comm/broadworks/FD/ADP/CIAuthenticationSupportFD-R2020_09.pdf) [oadworks/FD/ADP/CIAuthenticationSupportFD-R2020\\_09.pdf](https://www.cisco.com/c/dam/en/us/td/docs/voice_ip_comm/broadworks/FD/ADP/CIAuthenticationSupportFD-R2020_09.pdf)
- Notification Push Server (funksjonsbeskrivelse): [https://www.cisco.com/c/dam/en/us/td/docs/voice\\_ip](https://www.cisco.com/c/dam/en/us/td/docs/voice_ip_comm/broadworks/FD/All/NotificationPushServerFD-R220.pdf) [\\_comm/broadworks/FD/All/NotificationPushServerFD-R220.pdf](https://www.cisco.com/c/dam/en/us/td/docs/voice_ip_comm/broadworks/FD/All/NotificationPushServerFD-R220.pdf)
- Push-varslingsstøtte for samtaler Funksjonsbeskrivelse Versjon 22.0: [https://www.cisco.com/c/dam/en/us/td/docs/voice\\_ip\\_comm/broadwor](https://www.cisco.com/c/dam/en/us/td/docs/voice_ip_comm/broadworks/FD/All/PushNotificationSupportForCallsFD-R220.pdf) [ks/FD/All/PushNotificationSupportForCallsFD-R220.pdf](https://www.cisco.com/c/dam/en/us/td/docs/voice_ip_comm/broadworks/FD/All/PushNotificationSupportForCallsFD-R220.pdf)
- Koble (Android) Migrering til Firebase Fremgangsmåte: [https://www.cisco.com/c/dam/en/us/td/docs/voice\\_ip\\_comm](https://www.cisco.com/c/dam/en/us/td/docs/voice_ip_comm/UC-One/UC-One-Collaborate/Connect/Mobile/Technical/ConnectAndroidMigrationToFirebaseMOP-R3_9_x.pdf) [/UC-One/UC-One-](https://www.cisco.com/c/dam/en/us/td/docs/voice_ip_comm/UC-One/UC-One-Collaborate/Connect/Mobile/Technical/ConnectAndroidMigrationToFirebaseMOP-R3_9_x.pdf)

[Collaborate/Connect/Mobile/Technical/ConnectAndroidMigrationToFirebaseM](https://www.cisco.com/c/dam/en/us/td/docs/voice_ip_comm/UC-One/UC-One-Collaborate/Connect/Mobile/Technical/ConnectAndroidMigrationToFirebaseMOP-R3_9_x.pdf) [OP-R3\\_9\\_x.pdf](https://www.cisco.com/c/dam/en/us/td/docs/voice_ip_comm/UC-One/UC-One-Collaborate/Connect/Mobile/Technical/ConnectAndroidMigrationToFirebaseMOP-R3_9_x.pdf)

- Cisco BroadWorks lagring av enhetstokener for push-varslinger Funksjon Beskrivelse Versjon 22.0: [https://www.cisco.com/c/dam/en/us/td/docs/voice\\_ip\\_comm/broadwor](https://www.cisco.com/c/dam/en/us/td/docs/voice_ip_comm/broadworks/FD/All/BroadWorksStorageOfDeviceTokensForPushNotificationsFD-R220.pdf) [ks/FD/All/BroadWorksStorageOfDeviceTokensForPushNotificationsFD-](https://www.cisco.com/c/dam/en/us/td/docs/voice_ip_comm/broadworks/FD/All/BroadWorksStorageOfDeviceTokensForPushNotificationsFD-R220.pdf)[R220.pdf](https://www.cisco.com/c/dam/en/us/td/docs/voice_ip_comm/broadworks/FD/All/BroadWorksStorageOfDeviceTokensForPushNotificationsFD-R220.pdf)
- Cisco BroadWorks System Capacity Planner (regneark): [https://www.cisco.com/c/dam/en/us/td/docs/voice\\_ip\\_comm/bro](https://www.cisco.com/c/dam/en/us/td/docs/voice_ip_comm/broadworks/Technical/BW-SystemCapacityPlanner.xlsm) [adworks/Technical/BW-SystemCapacityPlanner.xlsm](https://www.cisco.com/c/dam/en/us/td/docs/voice_ip_comm/broadworks/Technical/BW-SystemCapacityPlanner.xlsm)
- Cisco BroadWorks Platform Dimensioning Guide: [https://www.cisco.com/c/dam/en/us/td/docs/voice\\_ip\\_comm/broadwo](https://www.cisco.com/c/dam/en/us/td/docs/voice_ip_comm/broadworks/Technical/BW-PlatformDimensioningGuide.pdf) [rks/Technical/BW-PlatformDimensioningGuide.pdf](https://www.cisco.com/c/dam/en/us/td/docs/voice_ip_comm/broadworks/Technical/BW-PlatformDimensioningGuide.pdf)
- Cisco Broadworks System Engineering Guide: [https://www.cisco.com/c/dam/en/us/td/docs/voice\\_ip\\_comm/broadwo](https://www.cisco.com/c/dam/en/us/td/docs/voice_ip_comm/broadworks/Technical/BW-SystemEngineeringGuide.pdf) [rks/Technical/BW-SystemEngineeringGuide.pdf](https://www.cisco.com/c/dam/en/us/td/docs/voice_ip_comm/broadworks/Technical/BW-SystemEngineeringGuide.pdf)
- Communicator for Desktop (UC-One for Desktop) Konfigurasjonsveiledning: [https://www.cisco.com/c/dam/en/us/td/docs/voice](https://www.cisco.com/c/dam/en/us/td/docs/voice_ip_comm/UC-One/UC-One-Collaborate/Communicator/Desktop/Config/CommunicatorConfigGuideDesktop-R22_9_24-UC-One-R3_9_24.pdf?dtid=osscdc000283) [\\_ip\\_comm/UC-One/UC-One-](https://www.cisco.com/c/dam/en/us/td/docs/voice_ip_comm/UC-One/UC-One-Collaborate/Communicator/Desktop/Config/CommunicatorConfigGuideDesktop-R22_9_24-UC-One-R3_9_24.pdf?dtid=osscdc000283)[Collaborate/Communicator/Desktop/Config/CommunicatorConfigGuideDesktop](https://www.cisco.com/c/dam/en/us/td/docs/voice_ip_comm/UC-One/UC-One-Collaborate/Communicator/Desktop/Config/CommunicatorConfigGuideDesktop-R22_9_24-UC-One-R3_9_24.pdf?dtid=osscdc000283) [-R22\\_9\\_24-UC-One-R3\\_9\\_24.pdf?dtid=osscdc000283](https://www.cisco.com/c/dam/en/us/td/docs/voice_ip_comm/UC-One/UC-One-Collaborate/Communicator/Desktop/Config/CommunicatorConfigGuideDesktop-R22_9_24-UC-One-R3_9_24.pdf?dtid=osscdc000283)
- CI-autentiseringsstøttekrav Dokumentversjon 1.0 MR-7136: [https://www.cisco.com/c/dam/en/us/td/docs/voice\\_ip\\_comm/broadwo](https://www.cisco.com/c/dam/en/us/td/docs/voice_ip_comm/broadworks/FD/ADP/CIAuthenticationSupportFD-R2020_09.pdf) [rks/FD/ADP/CIAuthenticationSupportFD-R2020\\_09.pdf](https://www.cisco.com/c/dam/en/us/td/docs/voice_ip_comm/broadworks/FD/ADP/CIAuthenticationSupportFD-R2020_09.pdf)

# **Kjente problemer og begrensninger**

Artikkelen om kjente problemer og begrensninger inneholder oppdatert informasjon om kjente problemer som vi har identifisert i Webex for BroadWorks-løsningen. For detaljer, se lenken nedenfor:

# Kjente problemer og [begrensninger](https://help.webex.com/en-us/nal834m/Known-Issues-with-Webex-for-BroadWorks) **Servicevennlig kobling**

Webex Serviceability-tjenesten øker hastigheten som Ciscos tekniske assistansepersonell kan diagnostisere problemer med infrastrukturen din. Den automatiserer oppgavene med å finne, hente og lagre diagnoselogger og informasjon i en SR-sak. Tjenesten utløser også analyse mot diagnostiske signaturer slik at TAC mer effektivt kan identifisere og løse problemer med ditt lokale utstyr.

For detaljer om hvordan du distribuerer Serviceability Connector, gå til *Deployment Guide for Cisco Webex Serviceability Connector* at https://www.cisco.com/c/en/us/td/docs/voice ip\_comm/cloudCollabora [tion/spark/hybridservices/serviceability/cmgt\\_b\\_deployment-guide-spark-hybrid](https://www.cisco.com/c/en/us/td/docs/voice_ip_comm/cloudCollaboration/spark/hybridservices/serviceability/cmgt_b_deployment-guide-spark-hybrid-service-connector.html)[service-connector.html](https://www.cisco.com/c/en/us/td/docs/voice_ip_comm/cloudCollaboration/spark/hybridservices/serviceability/cmgt_b_deployment-guide-spark-hybrid-service-connector.html) .

# **Kapittel: Webex for Cisco BroadWorks feilsøkingsprosesser**

Kapittelinnhold

- [Eskalering](https://www.cisco.com/c/en/us/td/docs/voice_ip_comm/cloudCollaboration/wx4bwks/Troubleshooting_Guide/wbxbw_b_troubleshooting-guide/wbxbw_b_Troubleshooting-Guide_chapter_010.html#id_138601) av et problem
- Hvilken [kundeinformasjon](https://www.cisco.com/c/en/us/td/docs/voice_ip_comm/cloudCollaboration/wx4bwks/Troubleshooting_Guide/wbxbw_b_troubleshooting-guide/wbxbw_b_Troubleshooting-Guide_chapter_010.html#id_138602) som skal samles inn
- Sjekk [brukerdetaljer](https://www.cisco.com/c/en/us/td/docs/voice_ip_comm/cloudCollaboration/wx4bwks/Troubleshooting_Guide/wbxbw_b_troubleshooting-guide/wbxbw_b_Troubleshooting-Guide_chapter_010.html#id_138603) i Help Desk
- Se [kundeorganisasjon](https://www.cisco.com/c/en/us/td/docs/voice_ip_comm/cloudCollaboration/wx4bwks/Troubleshooting_Guide/wbxbw_b_troubleshooting-guide/wbxbw_b_Troubleshooting-Guide_chapter_010.html#id_138604) i Help Desk
- Hent [brukerlogger](https://www.cisco.com/c/en/us/td/docs/voice_ip_comm/cloudCollaboration/wx4bwks/Troubleshooting_Guide/wbxbw_b_troubleshooting-guide/wbxbw_b_Troubleshooting-Guide_chapter_010.html#id_138605) fra Partner Hub
- Hvordan finne [klientversjon](https://www.cisco.com/c/en/us/td/docs/voice_ip_comm/cloudCollaboration/wx4bwks/Troubleshooting_Guide/wbxbw_b_troubleshooting-guide/wbxbw_b_Troubleshooting-Guide_chapter_010.html#id_138606)
- Klientsjekk for [ringetjeneste](https://www.cisco.com/c/en/us/td/docs/voice_ip_comm/cloudCollaboration/wx4bwks/Troubleshooting_Guide/wbxbw_b_troubleshooting-guide/wbxbw_b_Troubleshooting-Guide_chapter_010.html#id_138607)
- Få klientlogger eller [tilbakemelding](https://www.cisco.com/c/en/us/td/docs/voice_ip_comm/cloudCollaboration/wx4bwks/Troubleshooting_Guide/wbxbw_b_troubleshooting-guide/wbxbw_b_Troubleshooting-Guide_chapter_010.html#id_138608)
- Få [anropsmiljødata](https://www.cisco.com/c/en/us/td/docs/voice_ip_comm/cloudCollaboration/wx4bwks/Troubleshooting_Guide/wbxbw_b_troubleshooting-guide/wbxbw_b_Troubleshooting-Guide_chapter_010.html#id_138609)
- [Tilbakestill](https://www.cisco.com/c/en/us/td/docs/voice_ip_comm/cloudCollaboration/wx4bwks/Troubleshooting_Guide/wbxbw_b_troubleshooting-guide/wbxbw_b_Troubleshooting-Guide_chapter_010.html#id_138610) Webex database
- Bekreft at Webex bør registreres til [BroadWorks](https://www.cisco.com/c/en/us/td/docs/voice_ip_comm/cloudCollaboration/wx4bwks/Troubleshooting_Guide/wbxbw_b_troubleshooting-guide/wbxbw_b_Troubleshooting-Guide_chapter_010.html#id_138613)
- Analyser PSLog for [brukerklargjøringsproblemer](https://www.cisco.com/c/en/us/td/docs/voice_ip_comm/cloudCollaboration/wx4bwks/Troubleshooting_Guide/wbxbw_b_troubleshooting-guide/wbxbw_b_Troubleshooting-Guide_chapter_010.html#id_138614)
- Analyser XSP-logger for å feilsøke pålogging for [abonnenter](https://www.cisco.com/c/en/us/td/docs/voice_ip_comm/cloudCollaboration/wx4bwks/Troubleshooting_Guide/wbxbw_b_troubleshooting-guide/wbxbw_b_Troubleshooting-Guide_chapter_010.html#id_138615)

# **Eskalering av et problem**

Etter at du har fulgt noen av feilsøkingsveiledningen, bør du ha en rimelig ide om hvor problemet er forankret.

Fremgangsmåte

**Trinn 1** Samle inn så mye informasjon du kan fra systemene knyttet til problemet

**Steg 2** Kontakt det aktuelle teamet hos Cisco for å åpne en sak (se *Kontakter* seksjon)

# **Hvilken kundeinformasjon som skal samles inn**

Hvis du tror du trenger å åpne en sak eller eskalere et problem, samler du inn følgende informasjon mens du feilsøker med brukeren:

- Brukeridentifikator: CI-e-postadresse eller bruker-UUID (dette er Webexidentifikatoren, men hvis du også får brukerens BroadWorks-identifikator, vil det hjelpe)
- Organisasjonsidentifikator
- Omtrentlig tidsramme der problemet ble opplevd
- Klientplattform og versjon
- Send eller samle inn logger fra klienten
- Registrer sporings-IDen hvis den vises på klienten

# **Sjekk brukerdetaljer i Help Desk**

Partneradministratorer som har Help Desk-administratorrettigheter (grunnleggende eller avanserte) kan bruke denne prosedyren til a sjekke brukerdetaljer ved hjelp av Help Desk-visning.

Fremgangsmåte

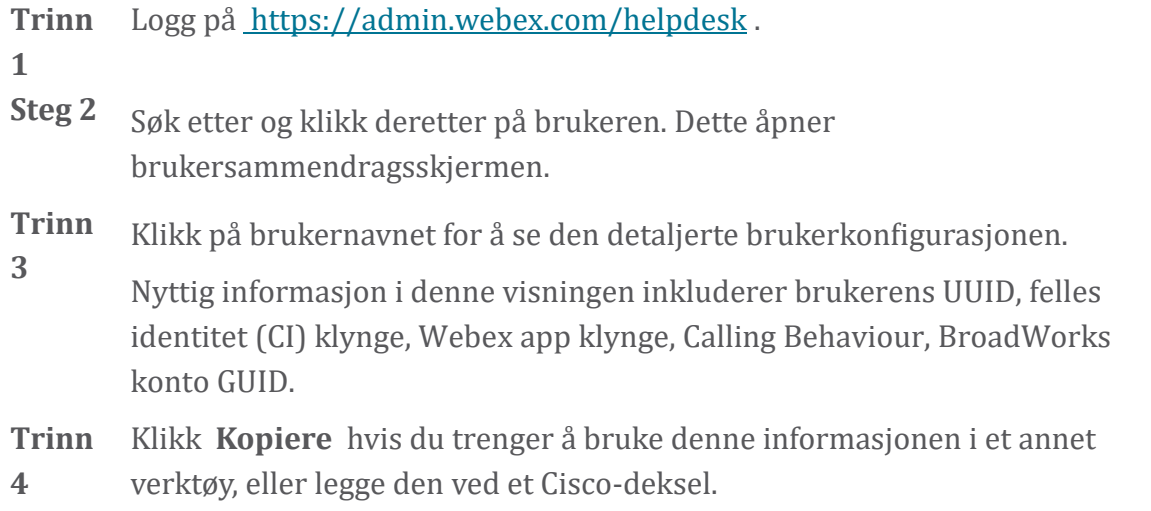

# **Se kundeorganisasjon i Help Desk**

Partneradministratorer som har privilegier som Help Desk-administrator (grunnleggende eller avanserte) kan bruke denne prosedyren til a se kundeorganisasjonsdetaljer i Help Desk-visning. Fremgangsmåte

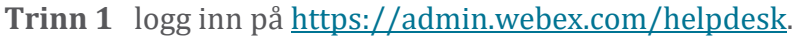

**Steg 2** Søk etter og klikk deretter pa kundeorganisasjonens navn.

**Trinn 3** Rull ned til du ser **Kundeportalvisning** og klikk **Vis** *Kundenavn* for a se en skrivebeskyttet visning av kundeorganisasjonen – inkludert brukere og konfigurasjon.

# **Hent brukerlogger fra Partner Hub**

Ved feilsøking av desktop- og mobilklientproblemer er det viktig for Partners (og TAC) å kunne se klientloggene.

- **Trinn 1** Be brukeren sende logger. For hjelp, se: Webex App | [Rapporter](https://help.webex.com/npxvalo) et problem.
- **Steg 2** Be brukeren om å eksportere det anropende miljøet sende deg **ced.dat** filen.
- **Trinn 3** Få klientloggene fra Partner Hub eller Help Desk (se nedenfor).

Alternativ for partnerhub:

- a. logg inn på Partner Hub og finn brukerens kundeorganisasjon.
- b. Velg **Feilsøking.**
- c. Velg **Logger.**
- d. Søk etter brukeren (via e-post).
- e. Se og last ned klientloggene som en zip-fil.

Alternativ for brukerstøtte:

- a. logg inn pa Help Desk.
- b. Søk etter organisasjonen.
- c. Klikk på organisasionen (åpner oppsummeringsskjermen).
- d. Rull ned for a klikke **Se** *kunde*.
- e. Velg **Feilsøking**.

f.Velg **Logger**.

- g. Søk etter brukeren (via e-post).
- h. Se og last ned klientloggene som en zip-fil.

#### **Hvordan finne klientversjon**

Fremgangsmåte

**Trinn** Del denne lenken med brukeren: [https://help.webex.com/njpf8r5.](https://help.webex.com/njpf8r5)

**1**

**Steg 2** Be brukeren sende deg versjonsnummeret.

# **Klientsjekk for ringetjeneste**

Fremgangsmåte

Trinn 1 logg på Webex-klienten.

**Steg 2** Sjekk at ikonet for ringealternativer (et håndsett med et tannhjul over) er til stede på sidefeltet.

Hvis ikonet ikke er til stede, kan det hende at brukeren ennå ikke er aktivert for anropstjenesten i Control Hub.

**Trinn 3** A pne **Innstillinger/Preferanser** menyen og ga til **Telefontjenester** delen. Du bør se status **SSO Sesjon Du er logget på**.

(Hvis en annen telefontjeneste, for eksempel *Webex Calling*, vises, bruker ikke brukeren Webex for Cisco BroadWorks.)

Denne bekreftelsen betyr:

- Klienten har gått gjennom de nødvendige Webex-mikrotjenestene.
- Brukeren har autentisert seg.
- Klienten har fått utstedt et langvarig JSON-netttoken av ditt BroadWorks-system.
- Klienten har hentet sin enhetsprofil og har registrert seg på BroadWorks.

# **Få klientlogger eller tilbakemelding**

- Se Ressurser-delen for å finne spesifikke klientlogger på Webex skrivebordsklienter, eller be brukere sende logger. For hjelp, se: [Webex](https://help.webex.com/npxvalo) App | [Rapporter](https://help.webex.com/npxvalo) et problem.
- Be brukere av mobilklienter om å sende logger, så kan du få dem via partnerhub eller helpdesk.

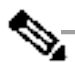

**d**

**Merkna** Sende logger er stille. Men hvis en bruker sender tilbakemelding, går den til Webex App devops-teamet. Husk å registrere brukerens

tilbakemeldingsnummer hvis du vil følge opp med Cisco. Eksempel:

# Success! Your Cisco support case has been created. Thank you f feedback!

**Case Number - 00601970** 

# **Få anropsmiljødata**

Webex klientlogger er kraftig redigert for å fjerne personlig identifiserbar informasjon. Du bør eksportere Calling Environment Data fra klienten i samme økt som du oppdager problemet.

# Fremgangsmåte

**Trinn** Klikk pa profilbildet i klienten, og klikk deretter pa **Hjelp > Eksporter**

- **1 ringemiljødata**.
- **Steg 2** Lagre den resulterende filen **ced.dat** for feilsøking av anropsproblemer for denne brukeren.

**Viktig:** Logg ut fra eller start klienten på nytt, sletter den interne hurtigbufferen. Hvis du eksporterer **ced.dat** etter det, vil ikke de eksporterte dataene samsvare med noen logger som ble sendt før cachen.

# **Tilbakestill Webex database**

Fremgangsmåte

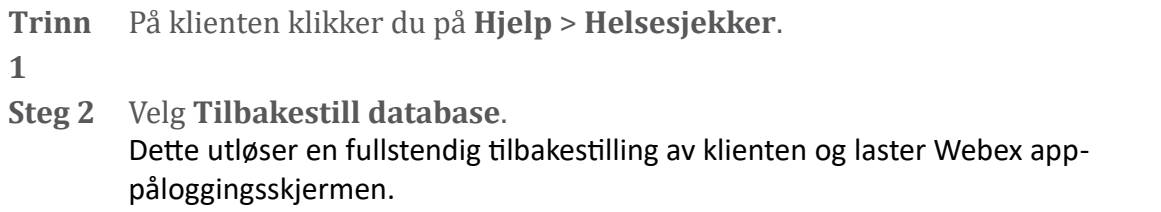

# **Bekreft at Webex bør registreres til BroadWorks**

Webex-appen sjekker følgende informasjon for å avgjøre om du skal registrere deg på BroadWorks:

- Brukerrett til **broadworks-connector**
- Ringeatferd for organisasjon og bruker

# **Sjekk en brukers ringeatferd og koblingsberettigelse**

- 1. logg på Help Desk [\(https://admin.webex.com/helpdesk\)](https://admin.webex.com/helpdesk) med partneradministratorlegitimasjonen din.
- 2. Søk etter brukeren.
- 3. Klikk på brukeren og sjekk oppføringen Calling Behavior. Det skal være "Ringer inn Webex".

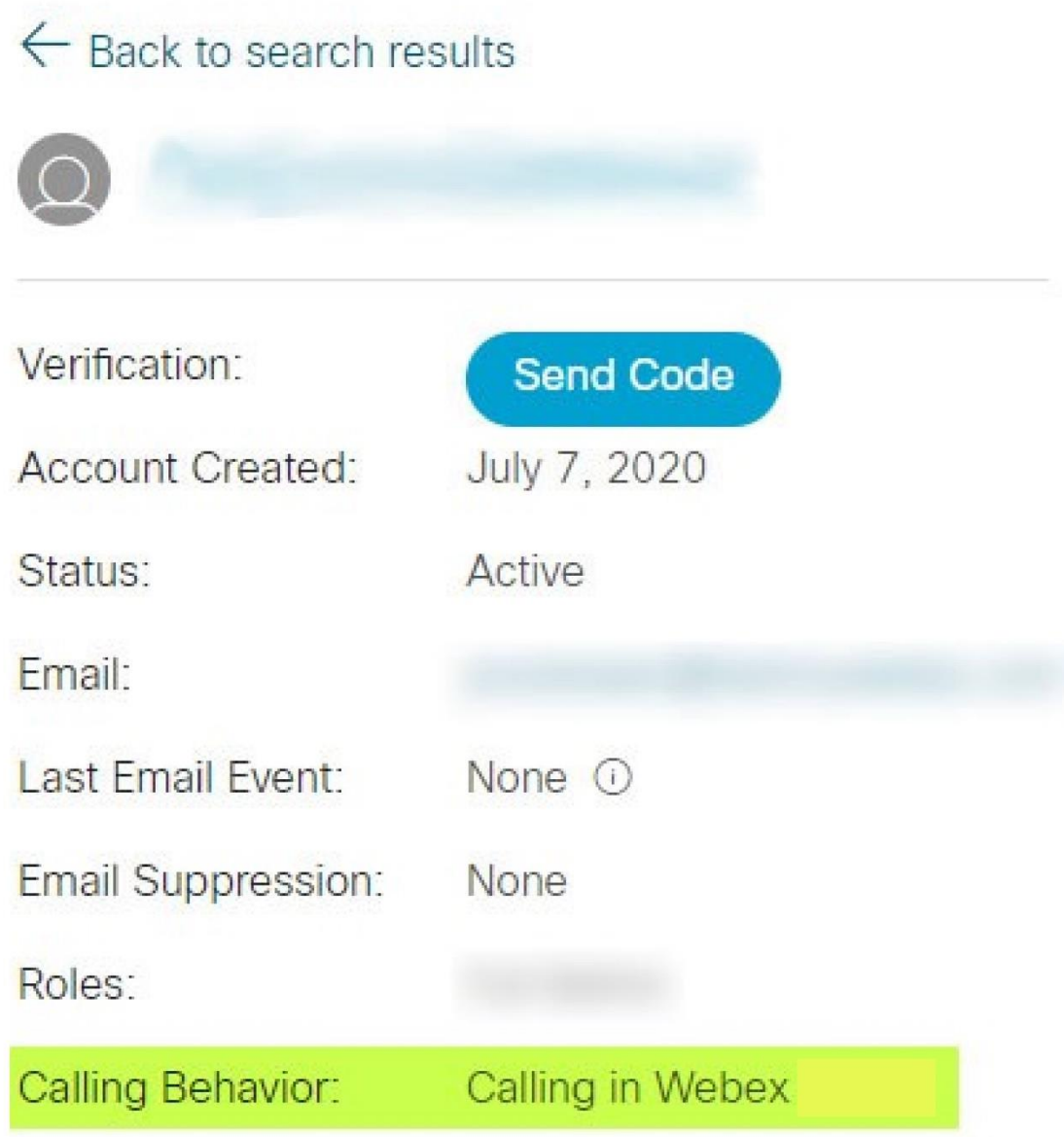

452696

- 4. Klikk på brukernavnet for å åpne skjermbildet Brukerdetaljer.
- 5. Rull ned for å finne rettigheter delen, og kontroller at broadworksconnector er inkludert.

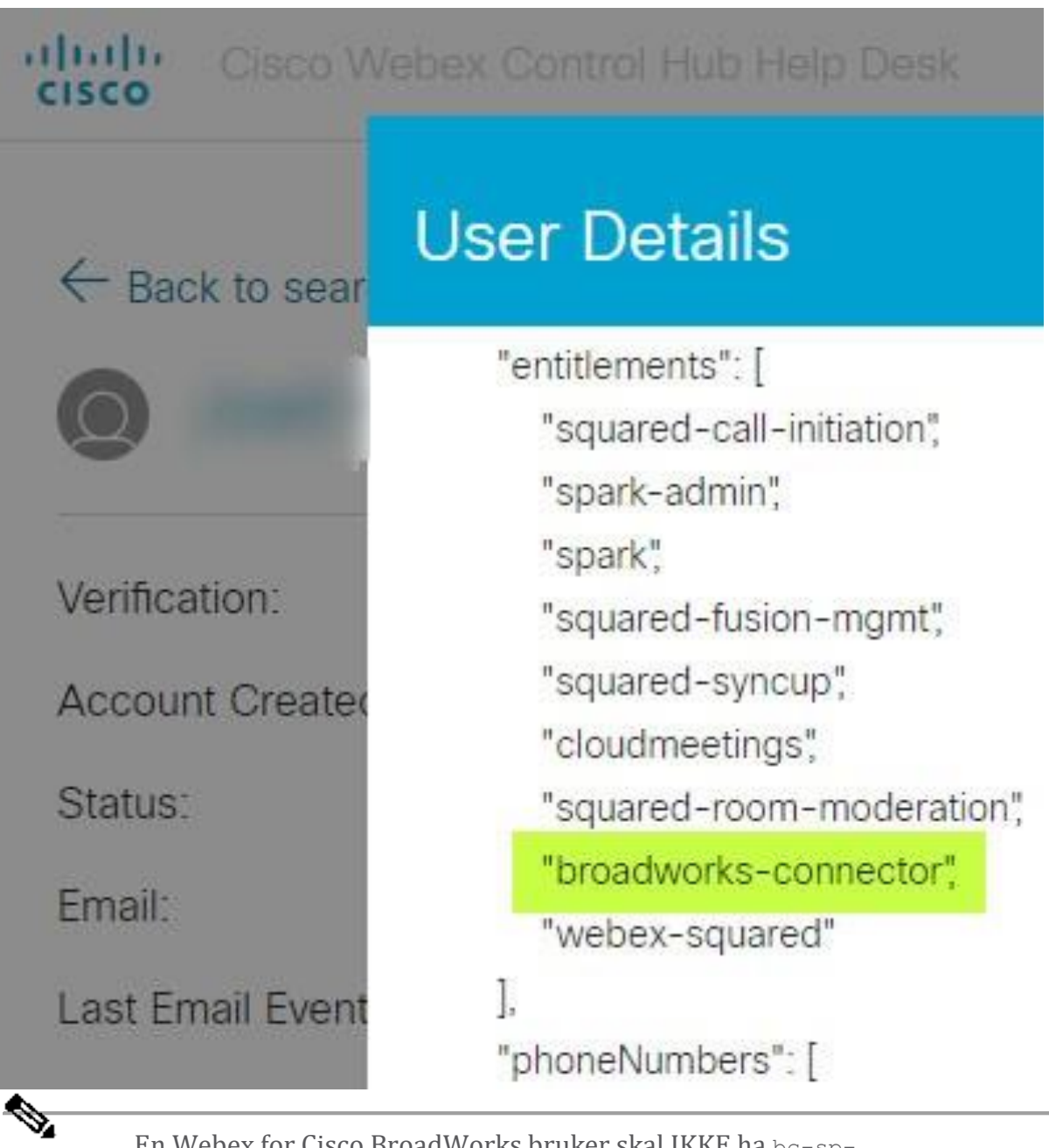

**Merknad** En Webex for Cisco BroadWorks bruker skal IKKE ha bc-spstandard rettigheten hvis de har til hensikt å bruk Webex for Cisco BroadWorks. Dette er rettigheten for "Webex Calling (Broadcloud)" som er Webex app som ringer gjennom en Ciscoadministrert sky-anropstjeneste.

# **Sjekk organisasjonens ringeatferd**

- 1. logg på Help Desk [\(https://admin.webex.com/helpdesk\)](https://admin.webex.com/helpdesk) med partneradministratorlegitimasjonen din.
- 2. Søk etter organisasjonen.

3. Klikk på organisasjonen og sjekk oppføringen Calling Behavior. Det skal være "Ringer inn Webex".

# ← Back to search results

# **Cisco Systems Inc**

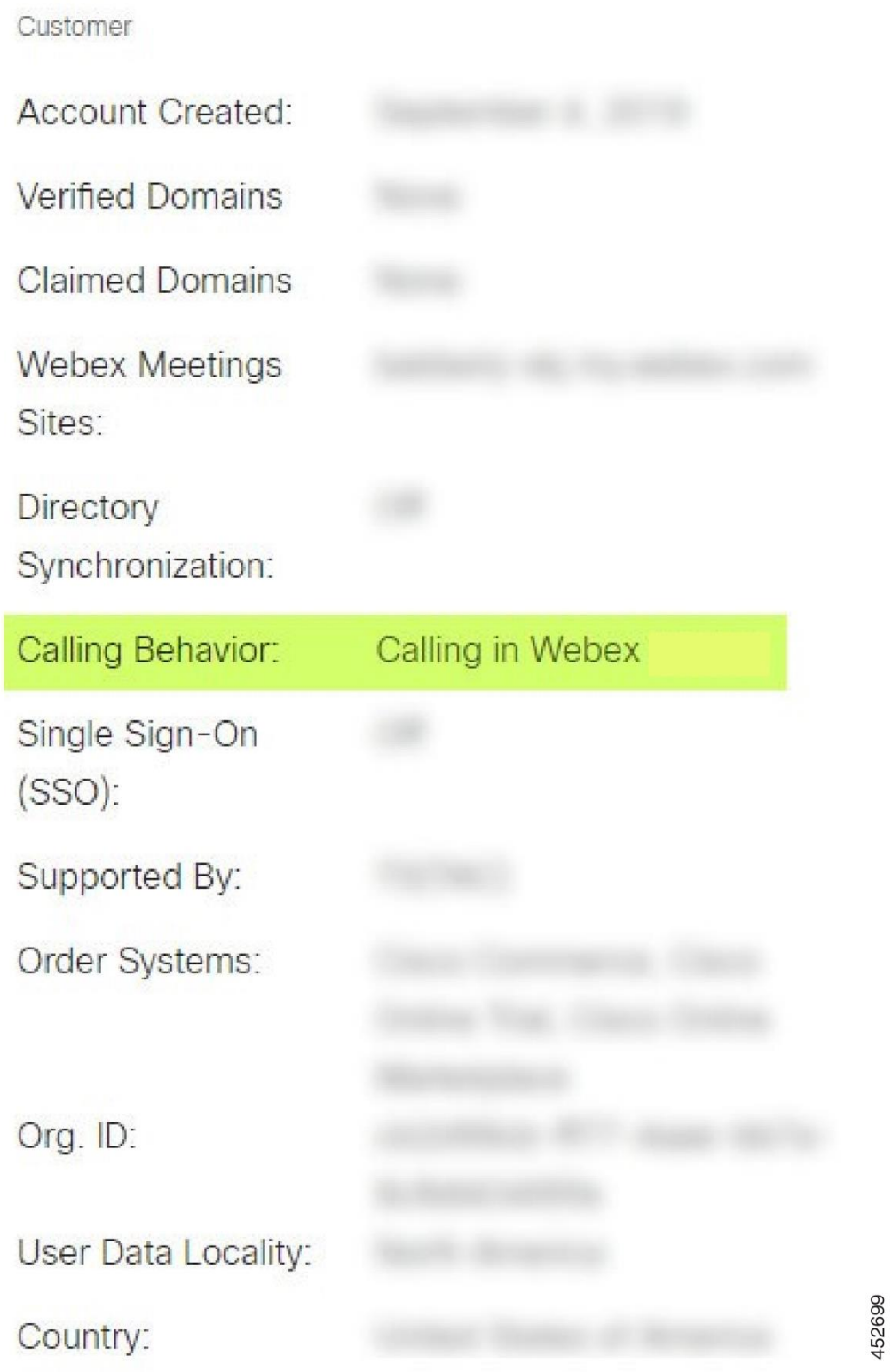

# **Analyser PSLog for brukerklargjøringsproblemer**

Bruk applikasjonsserverens PSLog for å se HTTP POST-forespørselen til klargjøringsbroen og svaret fra Webex.

I et korrekt fungerende tilfelle er svaret 200 OK **og** etter noen minutter kan du se brukeren - og ny kundeorganisasjon hvis det er første bruker - er opprettet i Webex.

Du kan bekrefte dette ved å søke i Help Desk etter e-postadressen du ser i POST.

# Før du begynner

Samle en PSLog fra applikasjonsserveren under et gjennomstrømningsprovisjonsforsøk med en testbruker.

#### Fremgangsmåte

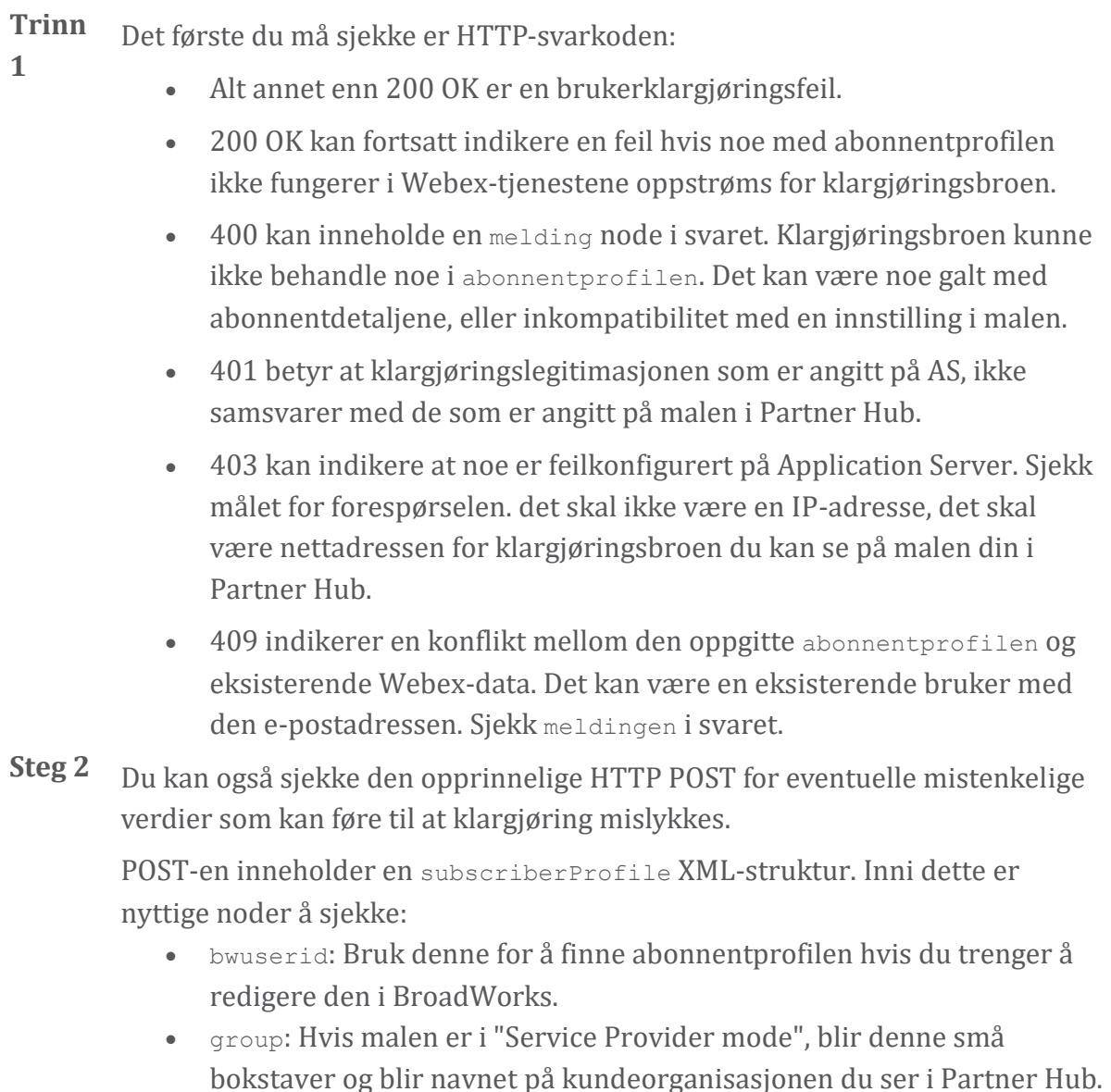

- serviceProvider: Hvis malen er i "Enterprise mode", blir denne små bokstaver og blir navnet på kundeorganisasjonen du ser i Partner Hub.
- primaryPhoneNumber: Må eksistere. Provisjon mislykkes uten det.
- e-post: Blir bruker-ID i Webex. Må være gyldig og unik for Webex, ellers mislykkes klargjøringen.

**Merknad** Ignorer tjenestene strofen: den er opprettet av AS, og akseptert, men ikke brukt av Webex.

# **Analyser XSP-logger for å feilsøke pålogging for abonnenter**

Denne flyten beskriver BroadWorks Authentication-modus. Du kan se autentiseringsmodusen på BroadWorks-malen i Partner Hub. Se *Konfigurer kundemalene dine* i [https://help.webex.com/en-us/z9gt5j/Webex-for-BroadWorks-](https://help.webex.com/en-us/z9gt5j/Webex-for-BroadWorks-Solution-Guide#id_137726)[Solution-Guide#id\\_137726.](https://help.webex.com/en-us/z9gt5j/Webex-for-BroadWorks-Solution-Guide#id_137726)

Følgende stigediagram viser interaksjonen mellom brukeren, klienten, Webextjenestene og BroadWorks-systemet, når brukeren utfører BroadWorks-autentisering i Webex-appen. Forbindelsen mellom Webex og XSP er også sikret av MTLS.

Diskusjonen som følger forklarer hva du kan forvente å se når du undersøker loggene for en vellykket pålogging.

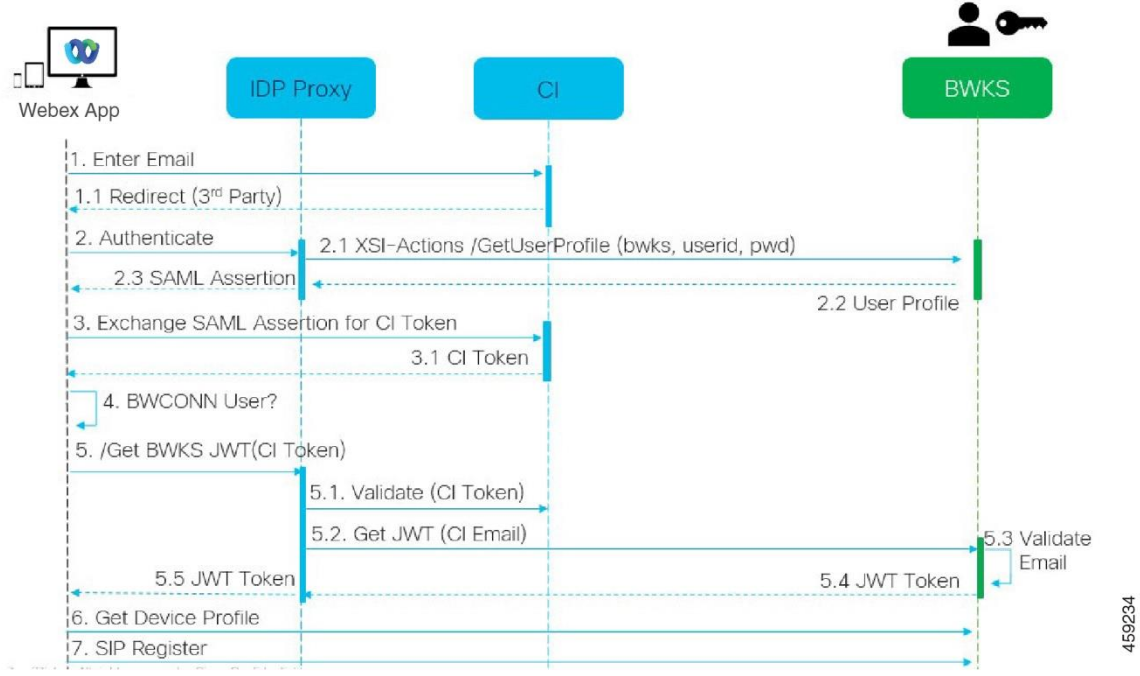

# **Bruker samhandler med klient, klient samhandler med Webex tjenester:**

- Brukeren oppgir e-postadressen sin til Webex-appen (1 i diagrammet).
- CI vet å omdirigere denne brukeren til å skrive inn BroadWorks-passordet sitt (via UAP) (2 i diagrammet).

• IDP-proxyen sender en get-profilforespørsel til Xsi-grensesnittet på XSP.

# **I tomcat access\_log:**

• Se etter GET-forespørselen for abonnentprofilen, fra Webex mot Xsi-Actionsgrensesnittet (2.1 i diagrammet). Den har Webex bruker-ID. f.eks.

```
GET /com.broadsoft.xsi-
actions/v2.0/user/webexuserid@example.com/profile
```
# **I XsiActionsLog:**

• Se etter profilen GET-forespørselen fra Webex (2.1 i diagrammet). Den har  $W$ ehex bruker-ID $f$ eks

```
GET /com.broadsoft.xsi-
actions/v2.0/user/webexuserid@example.com/profile
Overskriftene inkluderer autorisasjon: Basic og user-agent:
broadworksTeamsClient
```
- XSP utfører deretter OCI-P Basic-autentisering mot BroadWorks (AuthenticationVerifyRequest og AuthenticationVerifyResponse, som alle andre applikasjoner som utfører grunnleggende autentisering via Xsi) og også en UserGetRequest og ServiceProviderGetRequest for å samle abonnentinformasjonen.
- Xsi-svaret til Webex inneholder en XML Profil blokk som inneholder (BroadWorks) bruker-ID og andre detaljer ( 2.2 i diagrammet).

# **Samhandling mellom klient og Webex-tjenester:**

- IDP-proxy samsvarer med brukerprofil mottatt fra BroadWorks og sender SAML påstand til klient (2.3 i diagram)
- Klienten bytter SAML-påstand mot et CI-token (3 i diagrammet)
- Klienten sjekker at den påloggede brukeren har **broadworksconnector** rettigheten (4 i diagrammet). Du kan sjekke brukerrettigheter i Help Desk)
- Klienten bruker CI-token for å be om et JSON Web Token (JWT) fra IDP-proxy (5 i diagrammet)
- IDP-proxy validerer CI-token ved CI
- IDP-proxy ber om JWT fra autentiseringstjeneste

# **I authenticationService-loggen:**

• Se etter tokenforespørselen fra Webex (5.2 i diagrammet), f.eks.:

GET /authService/token

som har http bw userid header og andre.

- XSP utfører OCI-P UserGetLoginInfoRequest, for å validere at den oppgitte bruker-IDen tilsvarer en BroadWorks-bruker (5.3 i diagrammet). AuthService har etablert tillit med Webex i kraft av mTLS-tilkoblingen, så kan utstede LLT.
- Se etter svaret (5.4 i diagrammet) fra LongLivedTokenManager Token generert, emne: bwksUserId@example.com, utsteder: BroadWorks ... og StatusCode=200 som du kan knytte til den opprinnelige forespørselen ved å bruke trackingid: CLIENT... overskriften.

# **I XsiActionsLog:**

• Klienten er nå i stand til å presentere tokenet med lang levetid ved Xsi-Actionsgrensesnittet for å få enhetsprofilen (6 i diagrammet). F.eks.:

```
GET /com.broadsoft.xsi-
actions/v2.0/user/bwksUserId%40example.com/profile/device
Med overskriftene autorisasjon: Bærer token og brukeragent: WebexTeams
(variant /versjon)
```
• Xsi-Actions-grensesnittet POSTer tokenet til authservice (konfigurert til å være på loopback-grensesnittet), f.eks.: 127.0.0.1:80 POST http://127.0.0.1:80/authService/token som du kan korrelere med trackingid: CLIENT... headeren i GET og X-BROADSOFT-CRRELATION-ID: CLIENT... overskriften i POST.

# **I authenticationService-loggen:**

- Kvitteringen av POST fra Xsi (loopback)
- A StatusCode=200 tilbake til Xsi
- Og et token-valideringssvar, med en "token" JSON-blokk i kroppen.
- Korrelert ved hjelp av sporings-ID: CLIENT...

# **I XsiActionsLog:**

- Etter å ha mottatt 200 OK fra authservice, som validerte klientens token, sender Xsi-Actions-applikasjonen nå OCI-P-forespørsel for UserPrimaryAndSCADeviceGetListRequest
- Mottar OCI-P UserPrimaryAndSCADeviceGetListResponse som inneholder accessDeviceTable XML-strukturen.
- OCI-P-svaret er kodet som Xsi-svar til klient, inkludert AccessDevices XMLstrukturen, som har deviceTypes f.eks. Business Communicator – PC og nettadressene der klienten kan hente enhetens konfigurasjonsfil.

# **Klienten fortsetter som normalt:**

• Velger en enhetsoppføring og samhandler med DMS for å få enhetsprofil (6 i diagrammet)

• Registrerer til BroadWorks via SBC hentet i konfigurasjon fra DMS (7 i diagram)

# **Kapittel: Webex for Cisco BroadWorks feilsøking av spesifikke problemer** Kapittelinnhold

- Problemer med [partnerhub](https://www.cisco.com/c/en/us/td/docs/voice_ip_comm/cloudCollaboration/wx4bwks/Troubleshooting_Guide/wbxbw_b_troubleshooting-guide/wbxbw_b_Troubleshooting-Guide_chapter_011.html#id_138620)
- Problemer med [brukertilførsel](https://www.cisco.com/c/en/us/td/docs/voice_ip_comm/cloudCollaboration/wx4bwks/Troubleshooting_Guide/wbxbw_b_troubleshooting-guide/wbxbw_b_Troubleshooting-Guide_chapter_011.html#id_138621)
- Brukere logger inn [Problemer](https://www.cisco.com/c/en/us/td/docs/voice_ip_comm/cloudCollaboration/wx4bwks/Troubleshooting_Guide/wbxbw_b_troubleshooting-guide/wbxbw_b_Troubleshooting-Guide_chapter_011.html#id_138622)
- Anropskonfigurasjon og [registreringsproblemer](https://www.cisco.com/c/en/us/td/docs/voice_ip_comm/cloudCollaboration/wx4bwks/Troubleshooting_Guide/wbxbw_b_troubleshooting-guide/wbxbw_b_Troubleshooting-Guide_chapter_011.html#id_138623)
- Samtaleinnstillinger [Webvisningsproblemer](https://www.cisco.com/c/en/us/td/docs/voice_ip_comm/cloudCollaboration/wx4bwks/Troubleshooting_Guide/wbxbw_b_troubleshooting-guide/wbxbw_b_Troubleshooting-Guide_chapter_011.html#Cisco_Concept.dita_ad3d0df5-f774-42af-b944-f47885dabe53)
- Problemer med [domenekrav](https://www.cisco.com/c/en/us/td/docs/voice_ip_comm/cloudCollaboration/wx4bwks/Troubleshooting_Guide/wbxbw_b_troubleshooting-guide/wbxbw_b_Troubleshooting-Guide_chapter_011.html#reference_9B77A5614A18DF6C65855EE90F9EB102)
- [Sluttbrukerfeilkoder](https://www.cisco.com/c/en/us/td/docs/voice_ip_comm/cloudCollaboration/wx4bwks/Troubleshooting_Guide/wbxbw_b_troubleshooting-guide/wbxbw_b_Troubleshooting-Guide_chapter_011.html#reference_456593862BA95391397522CA82A8936B)
- [Feilkoder](https://www.cisco.com/c/en/us/td/docs/voice_ip_comm/cloudCollaboration/wx4bwks/Troubleshooting_Guide/wbxbw_b_troubleshooting-guide/wbxbw_b_Troubleshooting-Guide_chapter_011.html#reference_AA1E1791FF27CB2CE417AC945CE6E96B) for Directory Sync

# **Problemer med partnerhub**

# **Administrator kan ikke se kundeorganisasjoner**

Som administrator for partnerorganisasjonen din i Webex bør du ha *Full administrator* rolle. Denne rollen brukes til å administrere partnerorganisasjonen din, inkludert tildeling av administrative rettigheter til deg selv og andre. For å administrere kundeorganisasjoner må du gi deg selv (eller andre personer) den *Fullstendig salgsadministrator* rolle eller *Salgsadministrator* rolle.

Se <https://help.webex.com/fs78p5> .

# **Problemer med brukertilførsel**

# **Integrerte IM&P-feil for spesifikke bedrifter/kunder**

Hvis du har en blanding av virksomheter som bruker forskjellige skysamarbeidstjenester, f.eks. UC-One SaaS og Webex for Cisco BroadWorks, kan det hende du har valgt å endre klargjøringsadapteren per bedrift.

For å sjekke hva som er konfigurert for Integrated IM&P (standard for bedrifter, med mindre en mer spesifikk innstilling finnes), kjør **AS\_CLI/grensesnitt/meldinger>** få. For en spesifikk virksomhets klargjøringsparametere, åpne virksomheten og gå til **Tjenester > Integrert IM&P** .

Sjekk at den integrerte IM&P-konfigurasjonen for den bedriften samsvarer nøyaktig med det som vises i kundemalen i Partner Hub. Følgende innstillinger må samsvare, eller klargjøring mislykkes for alle brukere i bedriften:

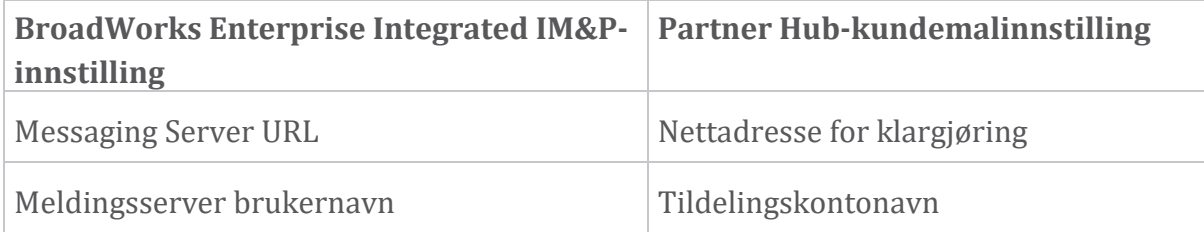

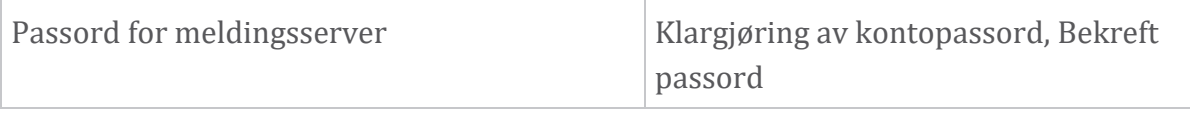

# **Integrerte IM&P-feil for spesifikke brukere**

Dette gjelder hvis du bruker flowthrough-klargjøring, og antar at klargjøring fungerer for noen/de fleste brukere (slik at du kan utelukke et konfigurasjonsproblem).

Hvis du ser Integrated IM&P-feil i BroadWorks, for eksempel "[Feil 18215] Provisioning error with Messaging-server" og "[Error 18211] Communication error with Messagingserver", bør du undersøke følgende mulige årsaker:

- Brukerens e-postadresse kan allerede eksistere CI. Søk etter brukeren i Help Desk for å sjekke om e-postadressen deres allerede er der. Dette er ikke nødvendigvis avgjørende, fordi brukeren kan eksistere i en organisasjon hvis data du ikke har tillatelse til å se i Help Desk.
- Brukeren registrerte seg uavhengig på Webex før han ble tildelt den integrerte IM&P-tjenesten. I dette tilfellet er ett alternativ å la brukeren slette gratiskontoen sin slik at de kan bli en del av kundeorganisasjonen du klargjør. Instruksjoner er på [https://help.webex.com/5m4i4y.](https://help.webex.com/5m4i4y)
- Brukeren har ikke et primært telefonnummer tilordnet profilen sin (alle Webex for Cisco BroadWorks abonnenter må ha en primær DID). Se emnet om å analysere PSLog fra AS.

# **Brukerklargjøringsfeil som svar fra klargjøringsbroen**

Hvis brukere ikke vises i Control Hub, innen få minutter etter tildeling av Integrated IM&P, ta en titt på svarkodene fra klargjøringsbrotjenesten. Kjør en PSLog for å se på HTTP-svarkodene.

# **200 OK**

Et 200 OK-svar *betyr ikke at brukeren er klargjort*. Det betyr at leveringstjenesten mottok forespørselen og sendte inn den tilsvarende brukeropprettingsforespørselen til oppstrømstjenester.

Klargjøringstransaksjonen er asynkron av design. Tjenesten svarer 200 OK fordi brukeropprettingsprosessen kan ta flere minutter, og av ytelsesgrunner ønsker vi ikke å motta flere forespørsler om å opprette samme bruker.

Men hvis brukeren til slutt ikke dukker opp i kundeorganisasjonen etter et 200 OK-svar, kan det tyde på at brukeropprettingen mislyktes i Webex-tjenestene oppstrøms for klargjøringstjenesten.

**Du må eskalere en klargjøringsfeil som har et 200 OK-svar**. **400 Bad Request**

Sjekk HTTP-svaret som skal ha mer detaljer om potensielle problemer som kan forårsake dette svaret fra klargjøringstjenesten. Noen eksempler på <melding> noden:

• "Kan ikke stole på BroadWorks-e-post med eldre klargjøring API."

E-postadressen som er knyttet til den mislykkede brukerklargjøringsforespørselen, er ikke gyldig eller er skrevet feil, men du har hevdet i malen at e-postadressene kan stole på. Sjekk brukernes profiler i BroadWorks, spesielt e-post-ID.

• "Kundeorganisasjon finnes ikke i databasen, og flagget for opprettelse av nye organisasjoner er ikke aktivert."

Denne mislykkede klargjøringsforespørselen skal opprette en ny kundeorganisasjon i Webex, men malen din er konfigurert til å forhindre at nye kundeorganisasjoner opprettes. Hvis du vil tillate nye organisasjoner, for e-postdomener som ikke samsvarer med eksisterende kunder i Webex, kan du rekonfigurere malen din i Partner Hub og teste klargjøringsforespørselen på nytt. Men hvis du ikke forventer at en ny organisasjon skal opprettes for denne brukeren, kan det hende at epostadressen er skrevet feil (spesielt domenedelen). Sjekk brukerens epost-ID i BroadWorks.

# **403 Forbidden**

Forespørselen om klargjøring har ingen sjanse til å lykkes. Du må undersøke forespørselen og svaret i denne saken. Hvis du for eksempel ser en IP-adresse som målet for klargjøringsforespørselen – i stedet for den riktige klargjøringsbro-URLen for organisasjonen din (se emnene for brannmurkonfigurasjon i løsningsveiledningen) – kan det indikere at applikasjonsserveren mangler en nødvendig patch (ap373197).

Sjekk at alle nødvendige oppdateringer er brukt på applikasjonsserveren, og at du fullførte den relaterte konfigurasjonen for vellykket gjennomstrømningsklargjøring.

# **409 Konflikt**

Klargjøringsforespørselen kan ikke fortsette fordi det er en eksisterende bruker i Webex som samsvarer med e-postadressen i forespørselen.

# **Bruker Allerede i CI**

Få abonnentens e-post ut av HTTP POST-forespørselen og søk etter den i Help Desk.

Det kan hende du ikke ser brukeren hvis du ikke har lov, men du kan også se at brukeren er i en 'gratis' organisasjon, f.eks. "Forbruker".

Du kan be denne brukeren om å slette gratiskontoen sin, eller du kan bruke en annen epostadresse for å klargjøre dem. Se [https://help.webex.com/ndta402.](https://help.webex.com/ndta402) **Brukere logger inn Problemer**

# **Brukeraktiveringsportalen laster ikke**

Den vanlige Webex for Cisco BroadWorks påloggingsflyten inkluderer en brukeraktiveringsportal der brukere skriver inn passordene sine. Noen ganger lastes ikke denne portalen inn etter at brukeren har oppgitt e-postadressen sin i påloggingsskjermen for Webex-appen.

Dette problemet kan være forårsaket på klientsiden eller på tjenestesiden. På klientsiden er det vanligvis forårsaket av at klientens opprinnelige nettleser på en eller annen måte er inkompatibel med tjenesten.

# **Enkel pålogging mislyktes**

- I BroadWorks kontrollerer du at brukeren har blitt tildelt enhetstypene for Webex-appen (se **Enhetsprofiler** delen i [Forbered](https://help.webex.com/z9gt5j/Webex-for-BroadWorks-Solution-Guide#Prepare-Your-Environment) miljøet ditt delen av løsningsguiden).
- Sjekk at brukeren bruker riktig passord. Hvis malen du brukte til å klargjøre brukerens kundeorganisasjon (i Partner Hub) er konfigurert for BroadWorksautentisering, bør brukeren skrive inn sitt BroadWorks "Web Access"-passord. Brukeren må kanskje også oppgi BroadWorks-bruker-ID hvis e-postadressen ikke er konfigurert som en alternativ bruker-ID.

Sørg for at brukeren har skrevet inn store og små bokstaver riktig.

# **Anropskonfigurasjon og registreringsproblemer**

Etter at en bruker har blitt klargjort i Webex og de har logget på Webex-appen, registreres appen til BroadWorks. Følgende er den forventede registreringssekvensen og de resulterende tegnene på en sunn registrering (sett fra Webex-appen):

# **Forventet registreringssekvens**

- 1. Klienten ringer XSI for å få et enhetsadministrasjonstoken og URL-en til DMS
- 2. Klienten ber om sin enhetsprofil fra DMS ved å presentere tokenet fra trinn 1
- 3. Klienten leser enhetsprofilen og henter SIP-legitimasjonen, adressene og portene
- 4. Klienten sender et SIP REGISTER til SBC ved å bruke informasjonen fra trinn 3

5. SBC sender SIP REGISTER til AS (SBC kan utføre et oppslag i NS for å finne et AS hvis SBC ikke allerede kjenner SIP-brukeren.)

# **Forventede tegn på vellykket kunderegistrering**

Anropsalternativer-ikonet vises i Webex-grensesnittet.

I Webex-appen telefontjenester-fanen (f.eks. **Innstillinger** > **Telefontjenester** på Windows, **Innstillinger** > **Telefontjenester** på Mac), meldingen "SSO Session: You're logged in" betyr at appen er registrert vellykket (til BroadWorks i dette tilfellet). **Klienten har ikke noe ringeikon**

Mesteparten av tiden betyr dette at brukeren ikke har riktig lisens/rettigheter.

# **Klienten viser fanen Telefontjenester, men ingen SSO-økt**

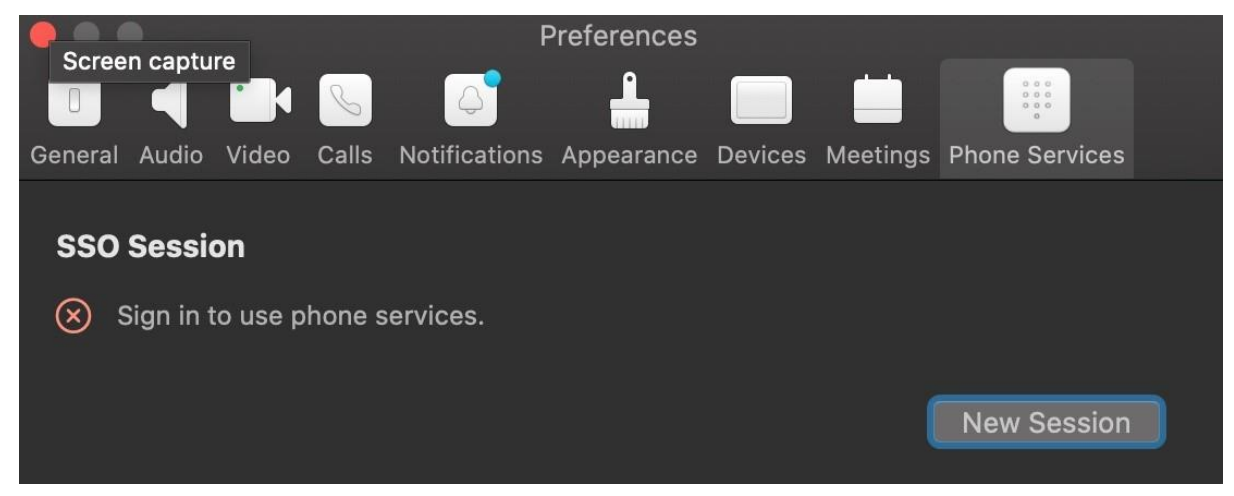

Dette er en mislykket registrering. Det er flere grunner til at en Webex-appklient ville mislykkes med registrering hos BroadWorks:

# **Flere ringetjenester testes med samme klienter**

Dette kjente problemet kan være forårsaket av at klienten bytter mellom forskjellige tilbakeringingssteder. Det er mest sannsynlig at det oppstår under prøveversjoner av forskjellige ringetjenester som tilbys via (samme) Webex-appklienter. Du kan tilbakestille klientdatabasen (lenke) for å løse dette problemet.

# **Feilkonfigurering av autentiseringstjenesten**

Sjekk XSP-ene som er vert for autentiseringstjenesten mot løsningsguiden (se Konfigurer tjenester på Webex for Cisco [BroadWorks](https://help.webex.com/en-us/z9gt5j/Webex-for-BroadWorks-Solution-Guide#id_137362) XSP-er). Nærmere bestemt:

- RSA-nøklene (som du genererer på én XSP) kopieres til alle XSP-ene
- URL-adressen for autentiseringstjenesten er gitt til nettbeholderen på alle XSPer, og angitt riktig i klyngen i Partner Hub
- Ekstern autentisering av sertifikater er konfigurert:
- XSP\_CLI/System/Communication Utility/DefaultSettings/External Authentication/Certificate Authentication>get
- •
- allowUserApp = falsk

allowClientApp = true

• Når du bruker MTLS, må du laste opp Webex-klientsertifikatet til XSP-ene (du kan få sertifikatet fra Partner Hub, på BroadWorks Settings-siden)

# **Feilkonfigurering av BroadWorks-tagger**

Sjekk at du har konfigurert de nødvendige BroadWorks-taggene for Webex-appen. Se Webex for Cisco BroadWorks [konfigurasjonsveiledning](https://www.cisco.com/c/dam/en/us/td/docs/voice_ip_comm/cloudCollaboration/wx4bwks/ConfigGuide/WebexForBroadWorksConfigGuide.pdf) for informasjon om konfigurasjonskoder. Pass på at det ikke er konflikter eller feil verdier. Nærmere bestemt bør **%SBC\_ADDRESS\_WXT%** -taggen være SBC-en til SIPregistratoren din for Webex-appklienter.

# **Desktop-klient kobler fra telefontjenester etter vellykket SSO-tilkobling**

Dette problemet kan skyldes at den samme brukeren logger på flere klienter på samme plattformtype. For eksempel, hvis en bruker logger på Webex-appen på Windows, og deretter logger på webex-appen på en annen Windows-maskin, er det bare en aktiv SSO-økt på en av maskinene. Dette er etter design.

Hvis du absolutt trenger å omgå dette problemet, kan du konfigurere BroadWorks til å ha flere forekomster av samme enhetstype, men de må ha unike SIP-adresser. Denne konfigurasjonen er utenfor omfanget av Webex for Cisco BroadWorks. **Stasjonær enhet er ikke klargjort for brukeren**

Denne signaturen vises i klientloggen (**\bwc\**): <Feil>[0x70000476b000] BroadWorksConfigDownloader.cpp:106 onAccessDeviceListSucceeded:BWC:SCF: ConfigDownload - enhetsprofilen 'Business Communicator - PC' ble ikke funnet. **Samtaleinnstillinger Webvisningsproblemer**

# **Selvhjelpsknapp/kobling vises ikke i Webex-appen**

Et annet symptom på dette problemet er når knappen/lenken vises, men å klikke på den åpner en ekstern nettleser.

- Kontroller at den nødvendige klientkonfigurasjonsmalen er distribuert og CSWtaggene er riktig angitt. (Se delen *nettvisning for samtaleinnstillinger* i [Webex](https://help.webex.com/z9gt5j/) for Cisco [BroadWorks](https://help.webex.com/z9gt5j/) Solution Guide).
- Bekreft at Webex-appen er registrert for å ringe i BroadWorks.
- Sjekk at Webex-appen er en nyere versjon som støtter CSWV.

# **Tom side eller feil etter å ha klikket Self Care Button/Link**

Vanligvis indikerer denne oppførselen i Webex-appen et konfigurasjons- eller distribusjonsproblem med CSWV-applikasjonen på BroadWorks XSP.

Samle inn detaljer for videre undersøkelse, inkludert CSWV-logger, tilgangslogger, config-wxt.xml-depot og malfil, og reis deretter en sak.

# **Problemer med domenekrav**

Brukerregistreringsfeil kan oppstå som følge av feil som er gjort i krav om domener. Før du gjør krav på domener, sørg for at du forstår følgende:

- Tjenesteleverandører bør ikke gjøre krav på domenene til kundeorganisasjoner som de administrerer. De skal bare gjøre krav på domenene til de brukerne som er i tjenesteleverandørens interne organisasjon. Å gjøre krav på domenet til brukere i en separat organisasjon (selv en som tjenesteleverandøren administrerer) kan resultere i registreringsfeil for brukerne i kundeorganisasjonen ettersom brukerautentiseringsforespørsler blir rutet gjennom tjenesteleverandøren i stedet for kundeorganisasjonen.
- Hvis to kundeorganisasjoner (selskap A og selskap B) deler samme domene og selskap A har gjort krav på domenet, kan registrering for brukere av selskap B mislykkes på grunn av at brukerautentiseringsforespørsler blir rutet gjennom organisasjonen som har gjort krav på domenet (selskapet EN).

Hvis du gjør krav på domener ved en feil og trenger å fjerne et krav, se artikkelen [Administrer](https://help.webex.com/en-us/cd6d84/Manage-Your-Domains#Cisco_Task.dita_64255ea0-309f-41cf-94bf-ec94db1b0328) domenene dine Webex. **Sluttbrukerfeilkoder**

Tabellen nedenfor viser sluttbrukerfeilkoder som kan sees i klientbrukeraktiveringsportalen.

**Merknad**

#### Dette er ikke en uttømmende liste over feilkoder. Tabellen viser bare eksisterende feilkoder som Webex-appen for øyeblikket ikke gir klar retning til brukeren for.

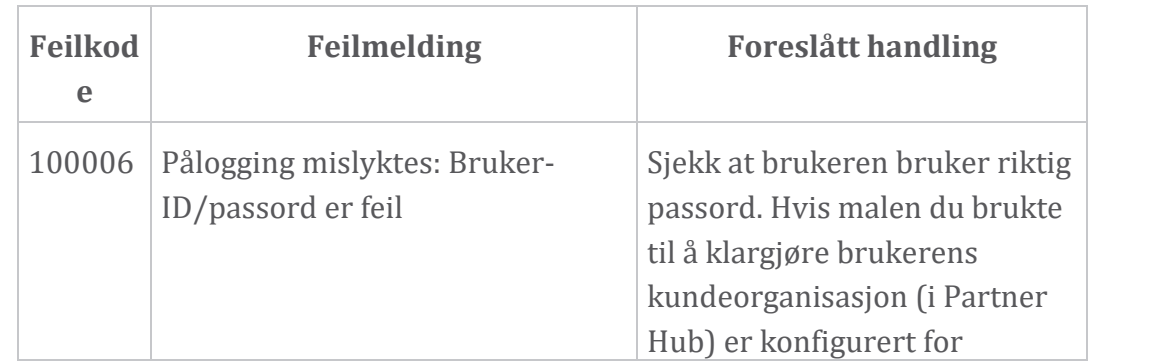

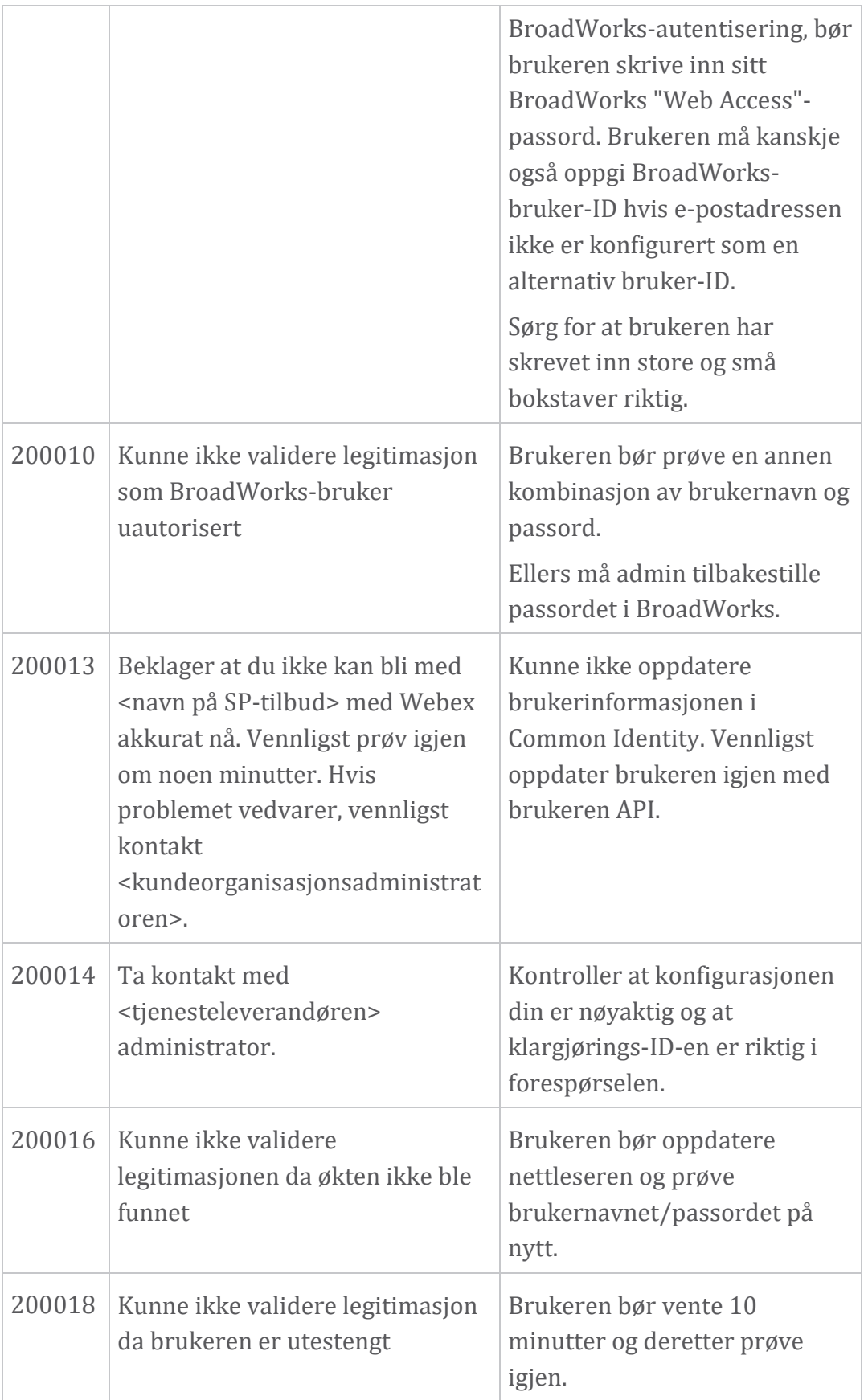

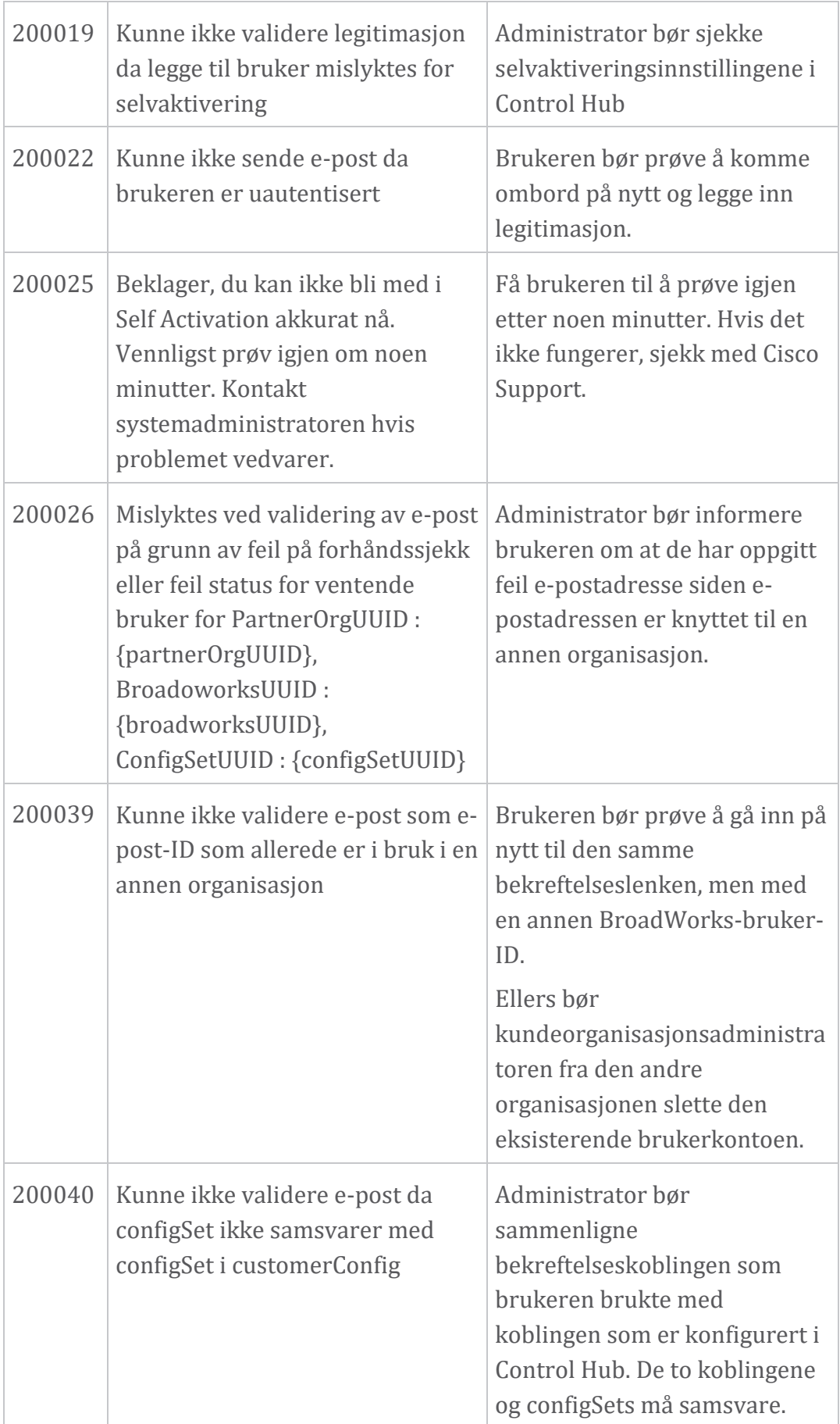

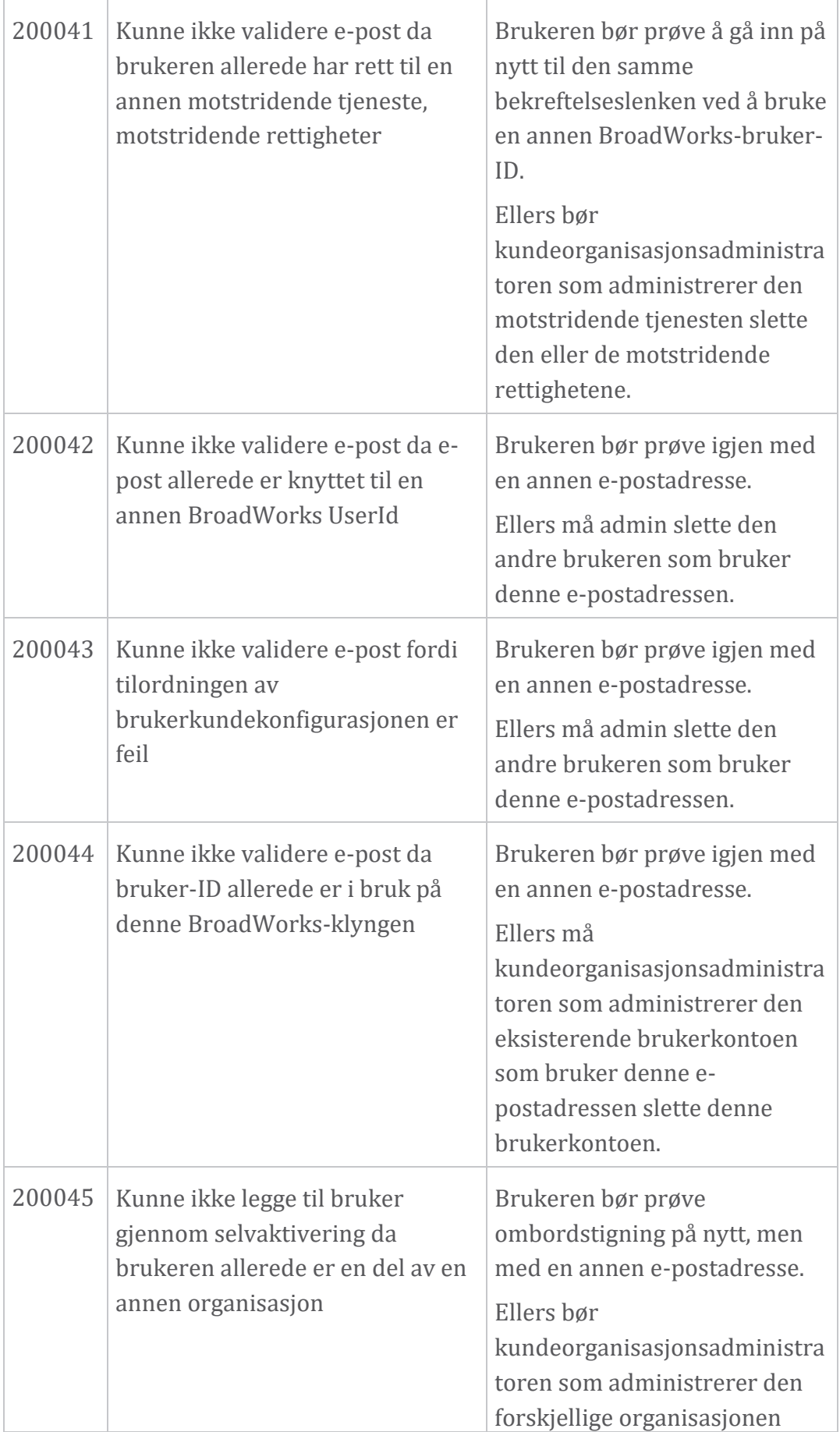

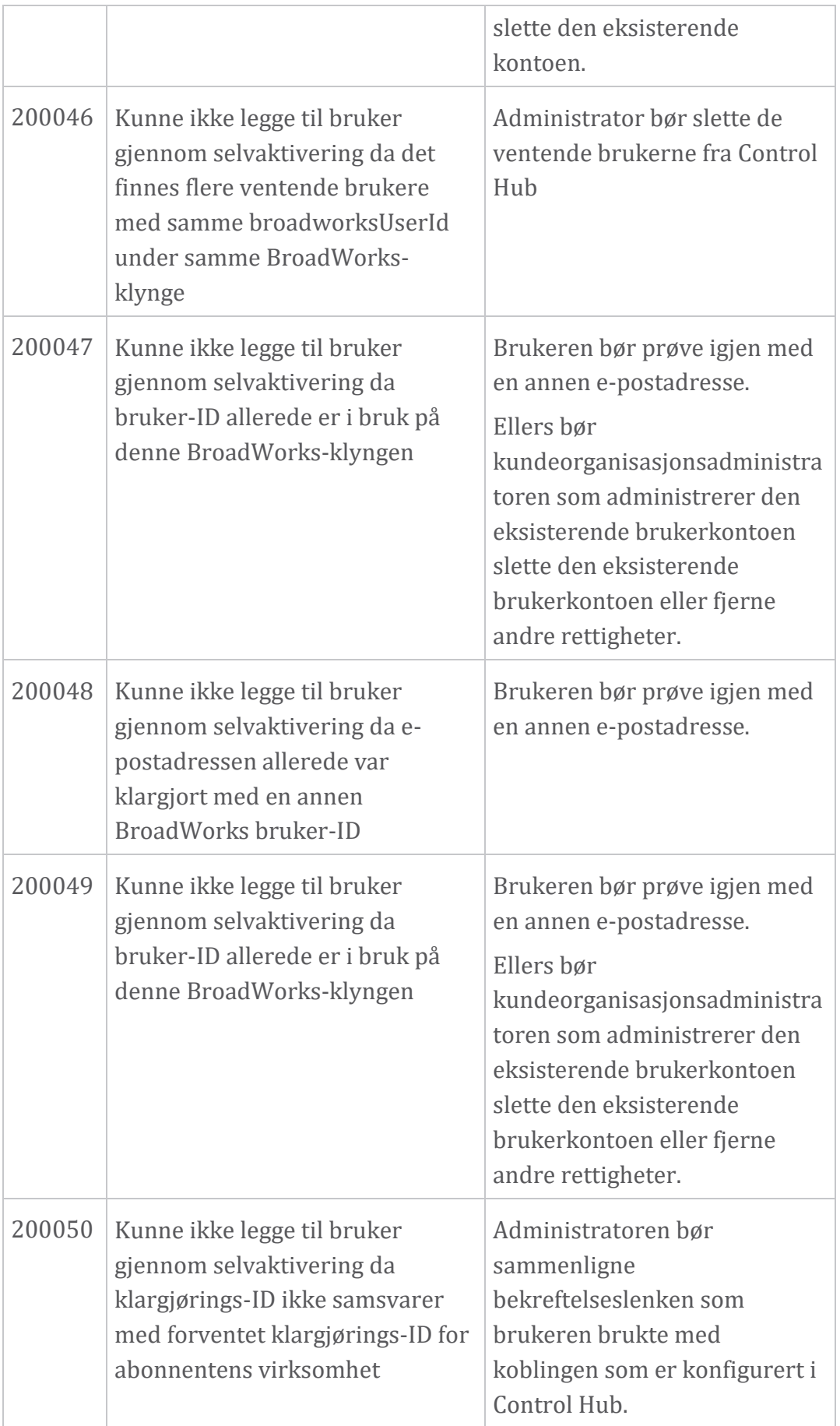

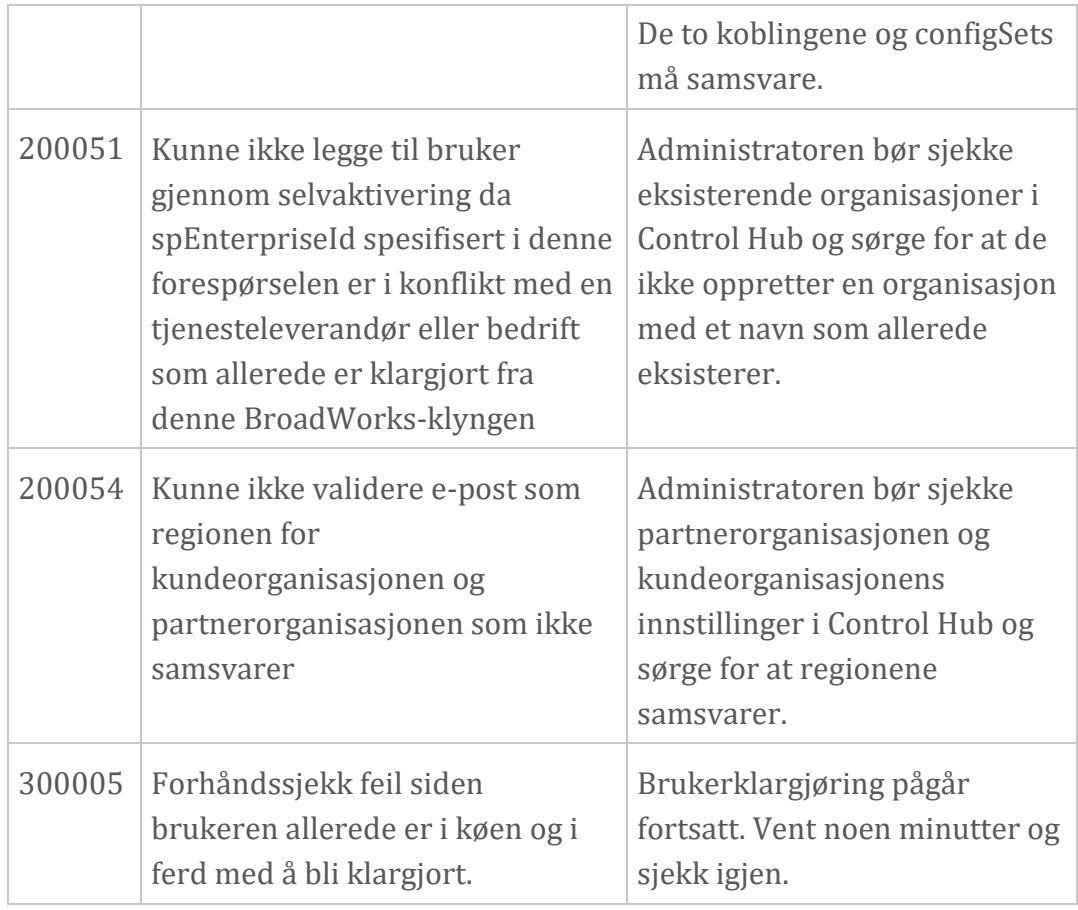

# **Tabell 1. Sluttbrukerfeilkoder Feilkoder for Directory Sync**

Følgende feilkoder gjelder for Directory Sync.

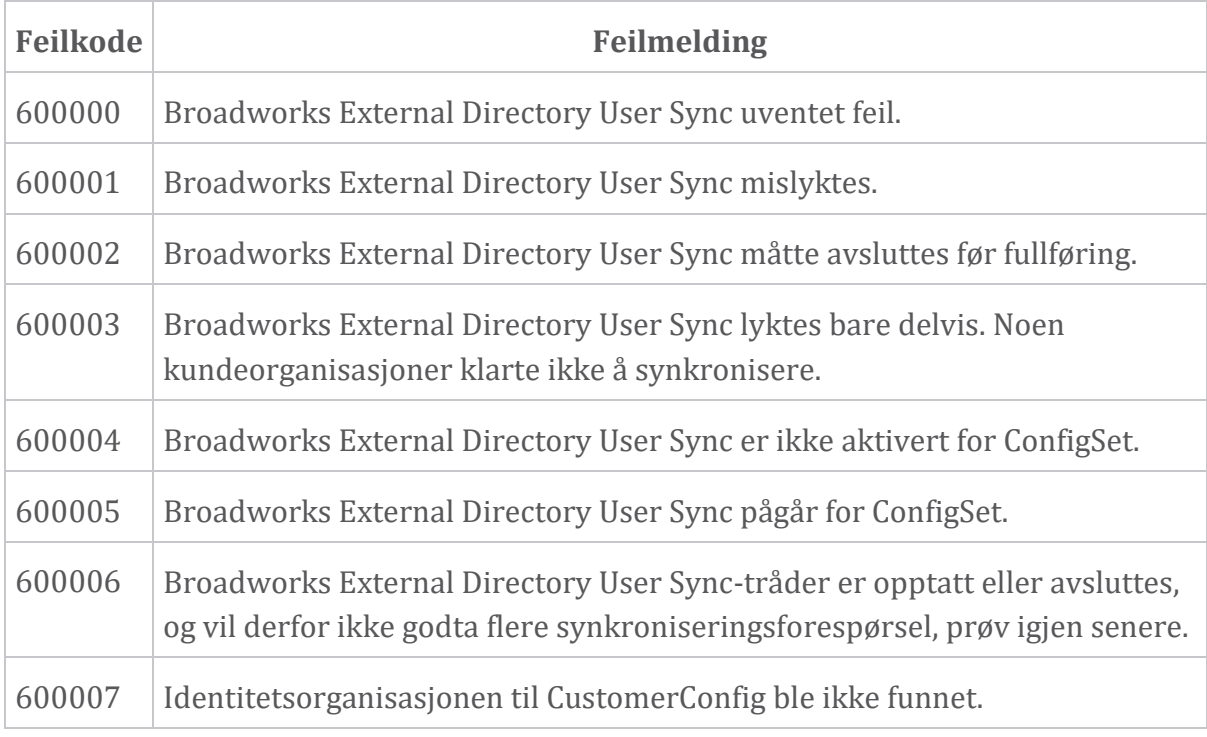

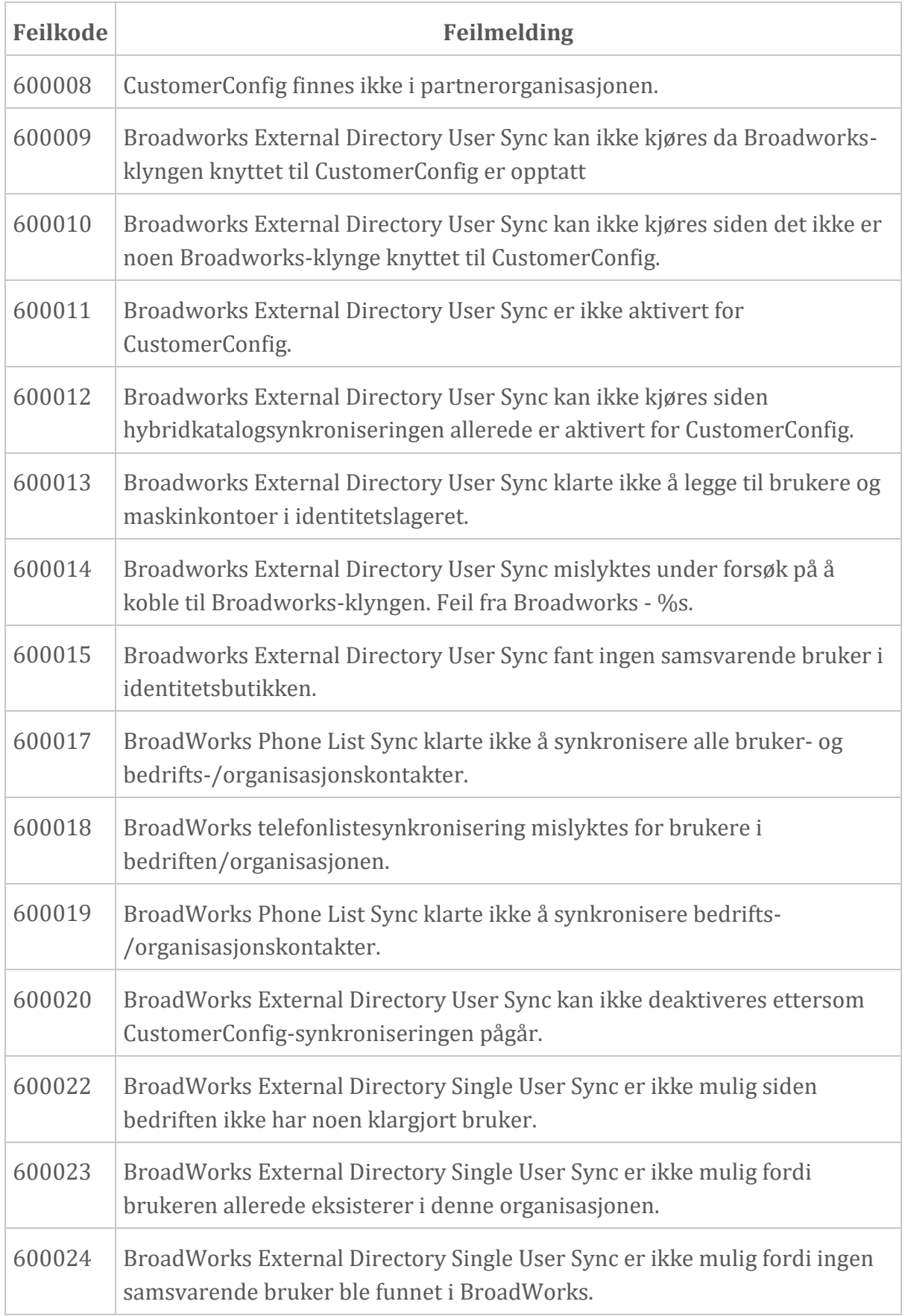

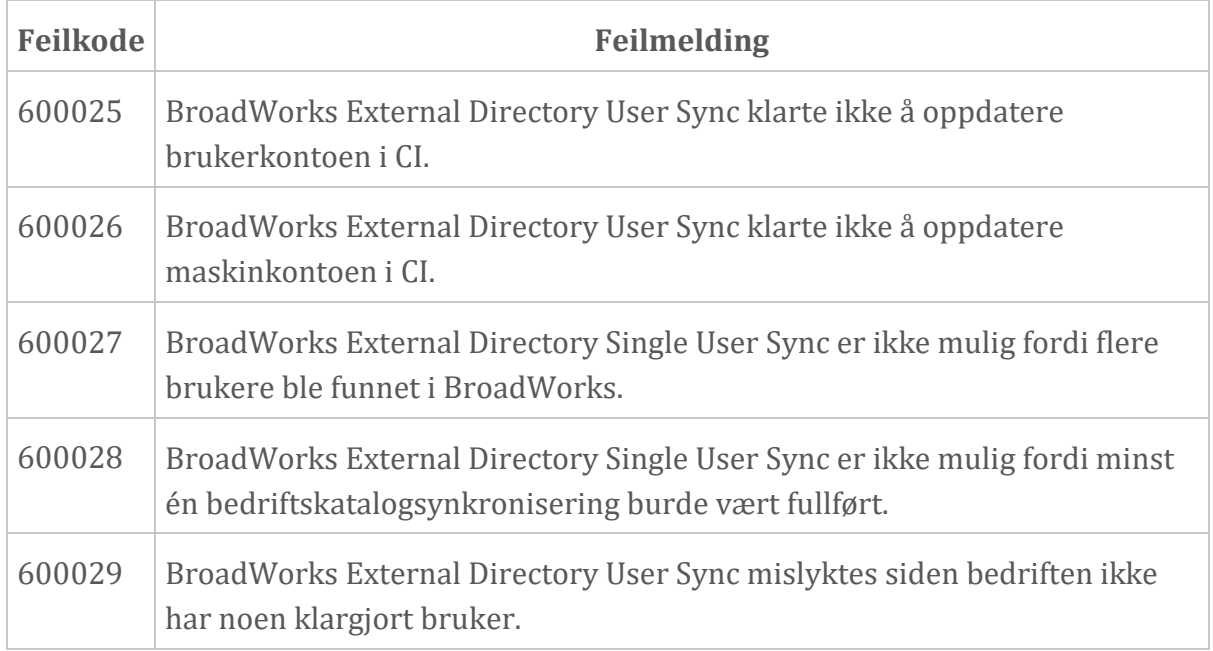